BEN CURRY
JASON BATCHELOR
SHANE KING
KAY SIMCOX

# Microsoff<sup>®</sup> SHAREPOINT 2013

## **POCKET GUIDE**

SAMS

FREE SAMPLE CHAPTER

SHARE WITH OTHERS

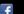

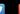

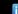

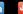

Ben Curry

# Microsoft® **SharePoint®** 2013

# **Pocket Guide**

## Microsoft® SharePoint® 2013 Pocket Guide Copyright © 2014 by Pearson Education, Inc.

All rights reserved. No part of this book shall be reproduced, stored in a retrieval system, or transmitted by any means, electronic, mechanical, photocopying, recording, or otherwise, without written permission from the publisher. No patent liability is assumed with respect to the use of the information contained herein. Although every precaution has been taken in the preparation of this book, the publisher and author assume no responsibility for errors or omissions. Nor is any liability assumed for damages resulting from the use of the information contained herein.

ISBN-13: 978-0-672-33698-0 ISBN-10: 0-672-336987

Library of Congress Control Number: 2013941410

Printed in the United States of America

First Printing September 2013

#### **Trademarks**

All terms mentioned in this book that are known to be trademarks or service marks have been appropriately capitalized. Sams Publishing cannot attest to the accuracy of this information. Use of a term in this book should not be regarded as affecting the validity of any trademark or service mark.

#### Warning and Disclaimer

Every effort has been made to make this book as complete and as accurate as possible, but no warranty or fitness is implied. The information provided is on an "as is" basis. The author and the publisher shall have neither liability nor responsibility to any person or entity with respect to any loss or damages arising from the information contained in this book.

#### **Bulk Sales**

Sams Publishing offers excellent discounts on this book when ordered in quantity for bulk purchases or special sales. For more information, please contact

U.S. Corporate and Government Sales 1-800-382-3419 corpsales@pearsontechgroup.com

For sales outside of the U.S., please contact

International Sales international@pearsoned.com

Editor-in-Chief Greg Wiegand

Executive Editor
Neil Rowe

Development Editor Box Twelve Communications

Managing Editor Kristy Hart

Project Editor Andy Beaster

Copy Editor Barbara Hacha

Indexer Erika Millen

**Proofreader** Megan Wade-Taxter

Technical Editor Neil Hodgkinson

Editorial Assistant Cindy Teeters

Cover Designer Anne Jones

Compositor
Nonie Ratcliff

#### **Contents at a Glance**

|      | Introduction                                      |     |
|------|---------------------------------------------------|-----|
| PART | I: DEPLOYING                                      |     |
| 1    | Installing SharePoint Server 2013                 | 5   |
| 2    | Configuring Farm Operations                       | 55  |
| 3    | Creating Web Applications and Content Databases   | 91  |
| 4    | Creating and Configuring Service Applications     | 135 |
| 5    | Scaling Web and Service Applications              | 179 |
| 6    | Deploying Sites and Site Collections              | 213 |
| 7    | Deploying Business Intelligence Technologies      | 241 |
| PART | II: CONFIGURING                                   |     |
| 8    | Configuring Enterprise Content Types and Metadata | 277 |
| 9    | Configuring Document Management                   | 315 |
| 10   | Enterprise Search                                 | 365 |
| 11   | Web Content Management                            | 423 |
| 12   | Branding in SharePoint 2013                       | 441 |
| 13   | Configuring the Social Experience                 | 469 |
| PART | III: OPERATING                                    |     |
| 14   | Backing Up and Restoring SharePoint Server 2013   | 509 |
| 15   | Managing Apps and Solutions                       | 533 |
| 16   | Configuring Sites and Site Collections            | 585 |
| 17   | Upgrading from SharePoint Server 2010             | 623 |
|      | Index                                             | 653 |

#### **Table of Contents**

| Intro | duction                                                            | 1   |
|-------|--------------------------------------------------------------------|-----|
|       | Who Is This Book For?                                              | 1   |
|       | How Is This Book Organized?                                        | 2   |
| PART  | I: DEPLOYING                                                       |     |
| 1     | Installing SharePoint Server 2013                                  | 5   |
|       | Preparing for Installation                                         | 7   |
|       | Farm Topologies                                                    | 13  |
|       | Installing the First SharePoint Foundation 2013 Server in the Farm | 18  |
|       | Installing the First SharePoint Server 2013 Server in the Farm     | 31  |
|       | Post-Installation Configuration                                    |     |
|       | Advanced Installation Options                                      |     |
| 2     | Configuring Farm Operations                                        | 55  |
|       | Introducing Central Administration                                 | 55  |
|       | System Settings                                                    | 62  |
|       | Database Management                                                | 77  |
|       | Configuring Send to Connections                                    | 87  |
| 3     | Creating Web Applications and Content Databases                    | 91  |
|       | Web Application Architecture                                       | 92  |
|       | Creating and Managing Content Databases                            | 96  |
|       | Creating and Extending Web Applications                            | 101 |
|       | Configuring and Managing Web Applications                          | 117 |
|       | Alternate Access Mappings                                          | 129 |
| 4     | Creating and Configuring Service Applications                      | 135 |
|       | Service Application Architecture                                   | 136 |
|       | Managing Service Applications                                      | 139 |
|       | Deploying Service Applications                                     | 141 |

| 5    | Scaling Web and Service Applications                          | 179 |
|------|---------------------------------------------------------------|-----|
|      | Server Roles                                                  | 180 |
|      | Preparing for Scaling Out to a Server Farm                    | 181 |
|      | Scaling Farms with Server and Storage Groups                  | 188 |
|      | Scaling Web Applications                                      | 191 |
|      | Scaling System Services and Service Applications              | 201 |
| 6    | Deploying Sites and Site Collections                          | 213 |
|      | Site Creation Modes                                           | 213 |
|      | Site Collections and Content Databases                        | 219 |
|      | Creating Site Collections                                     | 221 |
|      | Site Collection Security                                      | 227 |
| 7    | Deploying Business Intelligence Technologies                  | 241 |
|      | Business Intelligence Components                              | 241 |
|      | Business Intelligence Considerations                          | 242 |
|      | Business Intelligence Setup                                   | 244 |
|      | Excel Services                                                | 246 |
| PAR1 | Γ II: CONFIGURING                                             |     |
| 8    | Configuring Enterprise Content Types and Metadata             | 277 |
|      | Understanding Enterprise Content Management                   | 277 |
|      | Configuring Managed Metadata Services                         | 280 |
|      | Understanding Managed Taxonomies, Folksonomies, and Term Sets | 292 |
|      | Understanding Enterprise Content Types                        |     |
|      | Consuming Metadata                                            |     |
| 9    | Configuring Document Management                               | 315 |
|      | Managing Documents in SharePoint 2013                         | 316 |
|      | Document IDs and Sets                                         | 320 |
|      | List and Library Relationships                                | 326 |
|      | Document Version Control                                      | 330 |
|      | Workflows                                                     | 333 |
|      | Inbound Email                                                 | 334 |
|      | The Document Center                                           | 337 |

|      | Content Organizer and Send To Functionality Records Management |     |
|------|----------------------------------------------------------------|-----|
|      | In-Place Records Management                                    | 352 |
|      | The Records Center                                             |     |
|      | eDiscovery in SharePoint Server 2013                           | 362 |
| 10   | Enterprise Search                                              | 365 |
|      | Design Considerations                                          | 365 |
|      | Deploying the First Search Server in the Farm                  | 374 |
|      | Scaling Search to Multiple Servers                             | 379 |
|      | Configuring the Search Service Application                     | 391 |
| 11   | Web Content Management                                         | 423 |
|      | Understanding the Publishing Infrastructure                    | 423 |
| 12   | Branding in SharePoint 2013                                    | 441 |
|      | Branding Levels                                                | 441 |
|      | Composed Looks                                                 | 443 |
|      | Design Manager                                                 | 446 |
|      | Image Renditions                                               | 461 |
|      | Managed Metadata Navigation                                    | 466 |
|      | Minimal Download Strategy                                      | 467 |
| 13   | Configuring the Social Experience                              | 469 |
|      | Social Architecture                                            | 469 |
|      | User Profile Service                                           | 470 |
|      | Enabling Social Features for Users and Groups                  | 490 |
|      | My Sites                                                       | 495 |
| PART | TIII: OPERATING                                                |     |
| 14   | Backing Up and Restoring SharePoint Server 2013                | 509 |
|      | SharePoint Farm Backup and Recovery                            |     |
|      | Service and Web Application Backup and Restore                 |     |
|      | Granular Backup and Restore                                    |     |

| 15 | Managing Apps and Solutions                 | 533 |
|----|---------------------------------------------|-----|
|    | Managing Apps                               | 534 |
|    | Installing and Configuring Web Parts        | 548 |
|    | Installing and Configuring Features         | 560 |
|    | Managing Solutions                          | 568 |
| 16 | Configuring Sites and Site Collections      | 585 |
|    | Site Settings                               | 585 |
|    | Creating and Managing List and Library Apps | 594 |
|    | Navigation and Promoted Links               | 616 |
| 17 | Upgrading from SharePoint Server 2010       | 623 |
|    | Planning and Preparing                      | 625 |
|    | Database Attach Upgrades                    | 639 |
|    | Upgrading Sites and Site Collections        | 644 |
|    | Upgrading My Sites                          | 651 |
|    | Index                                       | 653 |

#### **About the Author**

**Ben Curry (CISSP, MVP, MCP, MCT)** is an author and enterprise architect specializing in knowledge management, BPM, ECM, and collaborative technologies. Ben is a founding Partner at Summit 7 Systems, a company focused on the next generation of Microsoft products, and has been awarded the Most Valuable Professional (MVP) by Microsoft six years in a row.

Ben's philosophy is that the best solutions are inspired by the best ideas, and he encourages his team to continuously generate and share ideas. His numerous publications embody his philosophy. Ben enjoys sharing his ideas as an instructor, both in the IT world and in the marine world. Ben is a Master Scuba Diver Trainer with a passion for diving and spearfishing.

Ben's other life passions include driving his Shelby around the countryside in his hometown of Huntsville, Alabama, and coaching his daughter's softball team. Ben is happily married to Kimberly and is the proud father of their children, Madison and Bryce.

#### **About the Coauthors**

Jason Batchelor (MCP) is an information architect and technology strategist who works to bring a balanced approach toward successful system deployments. Jason has been able to leverage core technology strengths in the areas of knowledge management, collaboration technologies, and enterprise content management toward the creation and implementation of successful system designs ranging from large and small enterprises to local and state governments. Jason is a senior consultant and the manager of Professional Services at Summit 7 Systems, a company focused on the next generation of Microsoft products. Jason has more than 11 years of experience in information system design and information architecture. Understanding the balanced need between technology and business, Jason has been instrumental in efforts utilizing SharePoint as a foundation for business process automation and reengineering through the use of tools such as Lean and Six Sigma. Outside of his professional passions, Jason enjoys coaching both high school and travel soccer in his hometown of Madison, Alabama, where he lives with wife, Patricia, and their three children, Zachary, Caila, and Jacob. Jason is a graduate of the University of Alabama in Huntsville where he obtained both his BSBA and MS in management information systems.

**Jay Simcox** (MCSE Security, MCTS, MCITP) is a respected IT professional and educator with more than 12 years of information technology experience. Jay is a manager and senior consultant with Summit 7 Systems, where

his background in network and systems administration, SharePoint architecture and administration, and end user support and training are utilized by government agencies seeking to make better use of the tools they are provided. Jay holds an A.A.S. in network engineering and a B.S. in management information systems; he has five years of instructional experience related to information technology. He is a native of Havelock, North Carolina, and currently lives in Huntsville, Alabama, with his beautiful wife, Anna, and their two children, Joey and Allyson. In his spare time Jay enjoys playing golf, reading, and supporting University of North Carolina Tar Heel basketball.

Shane King (CISSP, MCTS) is a senior consultant with Summit 7 Systems, specializing in the strategy, design, and implementation of business critical information systems. He has more than 14 years of experience in aerospace and systems engineering, which allows him to bring a holistic approach to solution design and solving business problems. Shane completed his masters of accountancy (MAcc) in December 2008 and is a part-time instructor, teaching accounting information systems and business process management. Shane is a native of Huntsville, Alabama, where he enjoys spending his time off-roading in his Jeep and volunteers as a karate instructor, teaching young adults and youth self-defense. Shane is a loving father to his three children, Noah, Evie, and Blake.

Jason Cribbet (MCPD and MCITP) is a senior developer at Summit 7 Systems, with more than 12 years of information technology experience serving commercial, government, and nonprofit organizations. Jason has developed within the Microsoft technology stack since the early days of the .NET framework and has been working with SharePoint-related technologies since 2007. He is a graduate of the University of Central Florida with a B.S. in computer engineering. A native of South Florida, Jason lives in Huntsville, Alabama, with his wife, Lori, and their three children, Ellie, Alexa, and Jason.

Joy Curry is an information technologist who has spent more than 5 years working with Microsoft SharePoint. She comes from a government contracting background where she was responsible for both SharePoint 2007 and SharePoint 2010 farms. Her experience includes all aspects of creating SharePoint-based solutions, from determining initial vision with senior stakeholders, through requirements, design, and finally, implementation. Joy has also spent considerable time doing internal training of critical users as well as working with executive and senior management to realize their goals for SharePoint. When not working with SharePoint, Joy enjoys hiking and offroading with her husband, James, and their two spoiled dogs.

#### **Dedication**

I want to dedicate this book to my best friend and brother, Jim Curry. Jim—you've stood by me my entire life without waiver. I love you, bro.

—Ben Curry

I want to thank my wife, Patricia (P.J.), for your love, infinite support, and continual motivation. You inspire me. For these reasons, and so much more, this book is dedicated to you.

—Jason Batchelor

I dedicate this book to my kids Blake, Evie, and Noah King who are my inspiration.

-Shane King

For my family, near and far, without your love and support I would not be the person I am today. I love you all.

—Jay Simcox

#### **Acknowledgments**

I first want to thank the crew at Summit 7 Systems for supporting questions throughout the writing of the book and your patience with me when I delayed answers to your questions during this project. I also want to thank my business partner and friend, Scott Edwards. He has always been a great support during large projects, and this one was no exception.

There were many new features in this product that made it impossible for a single person to write a book in a reasonable amount of time. Thanks first of all to the coauthors: Jason Batchelor, Shane King, and Jay Simcox. They each wrote a substantial portion of the book and really poured their heart and soul into the project. I also want to say a big thank-you to my technical editor, Neil Hodgkinson from Microsoft. He's one of the best guys you'll ever meet and a heck of a SharePoint MCM as well! Thanks, Neil.

I also had three contributing authors: Daniel Webster (one of the best Enterprise Search people you'll find), Joy Curry (site collection guru), and Jason Cribbet. Jason wrote most of the developer content, and if you ever get a chance to work with him, you'll learn a lot and be glad to know him.

Thanks to all the staff at Pearson for believing in the project and helping to bring this book to market. Last, thanks to Jeff Riley, who was a very patient and understanding editor. He helps make us look like we know what we're doing! Thanks, Jeff.

#### We Want to Hear from You!

As the reader of this book, *you* are our most important critic and commentator. We value your opinion and want to know what we're doing right, what we could do better, what areas you'd like to see us publish in, and any other words of wisdom you're willing to pass our way.

We welcome your comments. You can email or write to let us know what you did or didn't like about this book—as well as what we can do to make our books better.

Please note that we cannot help you with technical problems related to the topic of this book.

When you write, please be sure to include this book's title and author as well as your name and email address. We will carefully review your comments and share them with the author and editors who worked on the book.

Email: consumer@samspublishing.com

Mail: Sams Publishing

ATTN: Reader Feedback 800 East 96th Street

Indianapolis, IN 46240 USA

#### **Reader Services**

Visit our website and register this book at www.informit.com/title/ for convenient access to any updates, downloads, or errata that might be available for this book.

### Introduction

From the beginning of the project, this book was written to be a concise and easy-to-reference guide that you can use when you have questions about SharePoint Server 2013 administration. A thorough index has been provided to help you quickly find the information you need. This is a guide you will want close by when working with the new versions of SharePoint products and technologies.

This book provides administrative procedures, quick answers, tips, and tested design examples. In addition, it covers some of the most difficult tasks, such as scaling out to a server farm and implementing disaster recovery. It also covers many of the new Windows PowerShell commands now needed for building and maintaining SharePoint Server. The text contains illustrative examples of many advanced tasks required to implement a SharePoint Products solution for almost any size organization.

#### Who Is This Book For?

SharePoint Server 2013 Administrator's Guide covers SharePoint Server 2013 Standard and SharePoint Server 2013 Enterprise editions. This book is designed for the following:

- Administrators migrating from SharePoint Server 2007 and SharePoint Server 2010
- Administrators who are experienced with Windows Server 2008 and Internet Information Services
- Current SharePoint Foundation 2013 and SharePoint Server 2013 administrators
- Administrators who are new to Microsoft SharePoint Technologies
- Technology specialists, such as site collection administrators, search administrators, and web designers

Because this book is limited in size and I wanted to give you the maximum value, I assumed a basic knowledge of Windows Server 2012, Active Directory, Internet Information Services (IIS), SQL Server, and web browsers. These technologies are not presented directly, but this book contains material on all these topics that relate to the administrative tasks of SharePoint Products.

#### **How Is This Book Organized?**

This book was written to be a daily reference for administrative tasks. The capability to quickly find and use information is the hallmark of this book. For this reason, the book is organized into job-related tasks. It has an expanded table of contents and an extensive index for locating relevant answers. In addition, there is an appendix for many of the new SharePoint Server Windows PowerShell cmdlets. If you are looking for a comprehensive guide to implementing SharePoint Products, you should consider purchasing the *SharePoint 2013 Unleashed* book, by Sams Publishing, because this pocket guide has been stripped to the bare essentials required to complete a task. Michael and Colin do a fantastic job with that book, and you'll be glad you own it as well.

I really hope you find the *SharePoint Server 2013 Administrator's Guide to be* useful and accurate. I have an open door policy for email at *bcurry@summit7systems.com*. Because my inbox stays quite full, please be patient; replies sometimes take a week or longer.

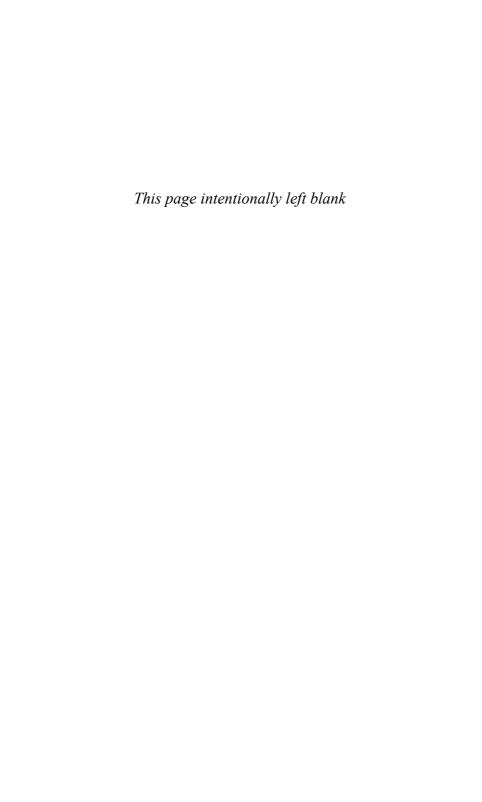

# **Configuring Farm Operations**

- Introducing Central Administration
- System Settings
- Database Management
- Configuring Send To Connections

Core Operations refers to farm-level settings and applications such as Central Administration, server services, settings, and email configuration. Items such as service applications, search, and web applications are such large and important topics that they have dedicated chapters. This chapter will cover the core farm operations not covered elsewhere in the book. Much of this chapter will show you how to set up farm operations that are configured only once, such as Short Messaging Service (SMS) mobile services. Although the interaction with other Microsoft SharePoint Server functional areas will be discussed, you should reference the chapter for each of those functional areas for detailed information.

#### **Introducing Central Administration**

At the heart of every server farm is the configuration database. This database stores the majority of your core server farm configuration. The association of Service Applications, configuration of Web Applications and content databases, email settings, server services architecture, farm solutions, and farm features are stored in this database. To manage all this configuration data, you need a tool. Central Administration is the primary administrative tool available to you. How you access

the Central Administration website will depend on what operating system is running on your SharePoint server.

#### **Accessing Central Administration**

To access the Central Administration website on a SharePoint server running Windows 2008 R2 SP 2, click through the following path: Start, All Programs, Microsoft SharePoint 2013 Products, SharePoint 2013 Central Administration.

To access the Central Administration website on a SharePoint server running Windows Server 2012, take the following steps:

- **1.** Access the Start page either by using the icon on the right side of the desktop or using the pop-up menu in the lower-left corner.
- **2.** On the Start page find the SharePoint 2013 Central Administration tile and click it. If you do not see the tile, start typing **Share** and it will search for the application.

Figure 2.1 shows Central Administration as installed out of the box.

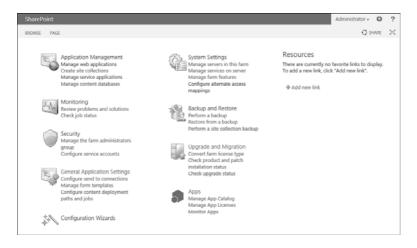

FIGURE 2.1 Central Administration is the primary administrative interface for SharePoint Server 2013.

In addition to Central Administration, much of the SharePoint farm configuration can be managed through the use of Windows PowerShell and STSADM.exe. In fact, as you read through this book, in several situations the use of Windows PowerShell is required. This is because there are

certain configuration tasks that cannot be performed through the Central Administration user interface (UI).

To access the Windows PowerShell console on a SharePoint server running Windows Server 2008 R2 SP2, navigate through the following path: Start, All Programs, Microsoft SharePoint 2013 Products, SharePoint 2013 Administration Shell.

To access the Central Administration website on a SharePoint server running Windows Server 2012, take the following steps:

- **1.** Access the Start page either by using the icon on the right side of the desktop or using the pop-up menu in the lower-left corner.
- **2.** On the Start page find the SharePoint 2013 Management Shell and right-click it.
- **3.** In the taskbar find the icon to Run as Administrator and click it. This runs the management shell with elevated permissions.

Additionally, the stsadm.exe command still exists in SharePoint Server 2013 and can be used where appropriate. We do not recommend using stsadm.exe except in those situations where you may have no other choice or are unable to get Windows PowerShell to perform as desired.

#### Tip

You can find stsadm.exe in C:\Program Files\Common Files\Microsoft Shared\Web Server Extensions\15\bin. You can either include this directory in your system path or create a shell script to navigate to the directory to make it easier to execute. It can also be executed from the SharePoint Server Management Shell.

#### **Central Administration Architecture**

It's important to understand that Central Administration is a site collection contained in a dedicated web application. As such, it has an associated content database for the web application. If you use the SharePoint 2013 Products Configuration Wizard, by default the content database will be named SharePoint\_AdminContent\_<GUID>, as shown in Figure 2.2. Although it's not difficult, you need to detach the content DB, rename, and reattach if you want to rename it later. Therefore, if you want a different name for your Central Administration content database, it's simpler to create your server farm using Windows PowerShell.

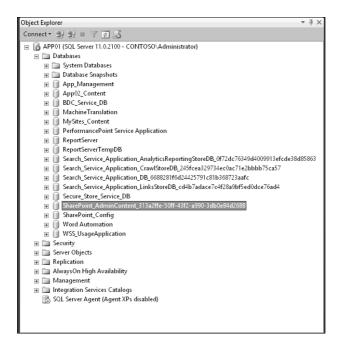

FIGURE 2.2

You can view your Central Administration content database using Microsoft SQL Server Management Studio.

Because Central Administration requires write access to your server farm configuration database, you should never use this web application or associated application pool for collaborative web applications. Doing so could provide a hacker with potential write access through another web application. Central Administration was created automatically when you ran the SharePoint 2013 Products Configuration Wizard and should not be modified. Although Central Administration is technically just another site collection and can be modified as such, a best practice is to leave it in the default state. Only administrators access the site collection, so branding and customization shouldn't be an issue.

As shown in Figure 2.1, Central Administration has nine primary areas:

 Application Management—Hosts administrative links to web applications, site collections, service applications, and databases. Chapter 3, "Creating Web Applications and Content Databases," explains this section and associated tasks in depth.

- System Settings—Contains your server and server service management, email and text messaging, and other farm management settings. Most of the functionality discussed in this chapter can be found in System Settings.
- Monitoring—This area has been greatly expanded in SharePoint Server 2013 and includes Reporting, Analytics, Timer Jobs, Health Analyzer, and Usage information. Chapter 16, "Configuring Sites and Site Collections," covers Reporting and the Health Analyzer in detail. Only the server farm timer jobs are discussed in this chapter.
- **Backup and Restore**—The location where both farm and granular backups and restores are performed. Chapter 14, "Backing Up and Restoring SharePoint 2013," provides more information.
- Security—Includes links to manage the farm administrators group, configure farm accounts, manage passwords for those accounts, define blocked file types, configure antivirus settings, manage Web Part security, and control Information Management Policies global settings.
- Upgrade and Migration—Upgrade-specific information can be found in Chapter 17, "Upgrading from SharePoint Server 2010."
- General Application Settings—Includes external service connections, document conversions, InfoPath forms services, site directory, SharePoint Designer, farm-scoped search settings, and content deployment.
- **Apps**—Includes links to specific configuration and functionality options for the Apps store.
- Configuration Wizards—Contains configuration wizards for your installation. Depending on additionally installed products, this screen can present multiple options for the automated configuration of your farm.

As you manage a SharePoint Server 2013 farm, you will perform administrative tasks on a regular basis. Remember that Central Administration is a web-based interface, so you can create favorities in your web browser to save time. Additionally, you will see multiple locations to manage the same item, such as web application general settings, within Central Administration.

#### **Working with the Central Administration Web Application**

Although Central Administration is a SharePoint Server web application, it differs from others because you don't create and deploy the web application. Because the deployment of other web applications is done from Central Administration, the provisioning of Central Administration itself is performed at either the command line or via the SharePoint 2013 Products Configuration Wizard. To deploy Central Administration to a server other than the one on which you first installed SharePoint Server, you must install the SharePoint Server binaries and run the SharePoint 2013 Products Configuration Wizard. You can run this wizard using one of the two following methods, depending on the operating system running on your SharePoint server.

To access the SharePoint 2013 Products Configuration Wizard on a SharePoint server running Windows Server 2008 R2 SP2, navigate through the following path: Start, All Programs, Microsoft SharePoint 2013 Products, SharePoint 2013 Products Configuration Wizard.

To access the Central Administration website on a SharePoint server running Windows Server 2012, take the following steps:

- **1.** Access the Start page either by using the icon on the right side of the desktop or using the pop-up menu in the lower-left corner.
- **2.** On the Start page find the SharePoint 2013 Management Shell and right-click it.
- **3.** In the taskbar, find the icon to Run as Administrator and click it. This runs the management shell with elevated permissions.

Be very careful not to disconnect from the server farm, which can be specified with the option shown in Figure 2.3.

After you click Next once, select the Advanced Settings to provision the Central Administration website. Select Use This Machine to Host the Web Site, as shown in Figure 2.4.

You can also use the SharePoint 2013 Products Configuration Wizard to repair a broken Central Administration, assuming it is an Internet Information Services (IIS) configuration error causing the fault. To deprovision Central Administration, choose Yes, I Want to Remove the Web Site from This Machine. You should wait a few minutes to allow the farm configuration to update and also to allow time for the local IIS configuration to update. When the web application is no longer visible from IIS, you can rerun the SharePoint 2013 Products Configuration Wizard to reprovision the Central Administration on that server.

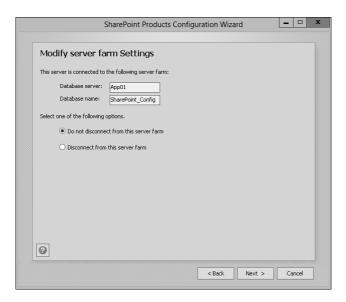

FIGURE 2.3
If provisioning Central Administration, be sure not to disconnect from the server farm.

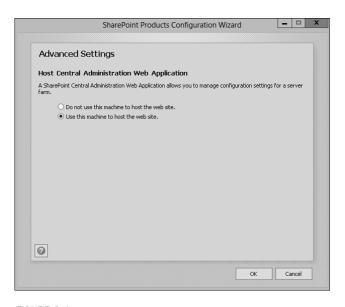

FIGURE 2.4 Select Use This Machine to Host the Web Site, and click OK.

#### Note

A web application problem with Central Administration might require you to make a technical support call. The actual content of Central Administration is contained in the associated content database, and farm configuration is contained in the configuration database.

#### **System Settings**

The System Settings area of Central Administration contains crucial settings that you need to plan and carefully control modification of. Most of the system settings affect all web applications and associated users in your server farm. System Settings is divided into three sections:

- Servers
- Email and Text Messages (SMS)
- Farm Management

#### Servers

The Servers section of System Settings gives you, at a glance, visibility into your server farm topology, including your application services topology. It also provides the SharePoint configuration database version and SQL Server name(s).

#### Servers in Farm

From the Manage Servers in This Farm link, you can see all the servers in your farm, as contained in the configuration database. You'll see five headings beneath the configuration database information:

- Server—Lists all servers in your server farm. You can click the Server text itself to sort the list alphabetically.
- SharePoint Products Installed—Displays the relevant SKU information about that server.
- Services Running—A valuable tool when discovering and troubleshooting a SharePoint Server farm. You are able to quickly see where specific application services are provisioned. If you were troubleshooting the User Profile Service, for example, you could find what server or servers were processing that data. You can then go to the relevant server and begin troubleshooting.

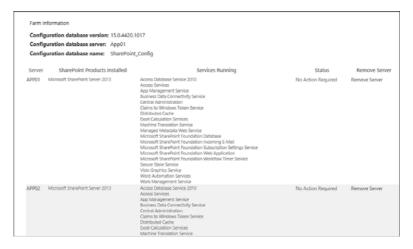

FIGURE 2.5

All farm members and started services can be seen on the Services on Server management page.

#### Note

Figure 2.5 shows the services provisioned on a server and not necessarily the current status. It's possible that a service is nonfunctional and still shows as running on this screen. It's also possible that a server is completely offline because that status is not displayed.

- **Status**—Displays whether a server action is required or is being performed. Examples of this are service packs, language packs, and platform additions such as Project Server.
- Remove Server—Use this option if you want to remove a server's entry in the configuration database. Use this option with caution because it is irreversible. You should need to remove a server using Central Administration only if that server is no longer operational. The best way to remove a server from a farm is using the SharePoint 2013 Products Configuration Wizard on the server you want to remove and then selecting to disconnect it from server farm.

#### Manage Services on Server

The Manage Services on Server page is used to stop and start farm server services. These services are not Windows Server services. Although

turning one of these services on or off in the configuration database might result in a Windows Service being turned on or off, the consequences of mistakenly stopping a SharePoint service are much worse than stopping a Windows Server service. For example, turning off the SharePoint Server Search service will update the configuration database and remove all entries related to that search server. Therefore, all relevant search content, such as the index, will be deleted, and the associated Windows Server service will be stopped. Basically, everything you start or stop in this screen is making configuration database changes. The timer job will subsequently pick up those changes from the database and modify application services accordingly.

The Manage Services on Server page also controls where processing of information is performed in your server farm. For example, you could have multiple servers in your farm performing the task of Managed Metadata Services. This allows for scalability of processing because it allows each server in the farm to process different server farm services. To stop or start services, you can select the Start or Stop hyperlink. If configuration is required to start, you will be automatically taken to the configuration screen. Don't confuse these services with service applications. Although service applications might use a service on a server, service applications apply across a server farm and exist at a level above services on the server. Always verify you are modifying the correct server, as shown in Figure 2.6.

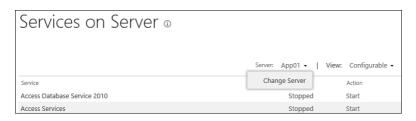

FIGURE 2.6 Verify you are configuring the correct farm before starting or stopping services.

#### **Email and Text Messages**

SharePoint Server 2013 provides many ways to communicate via email and mobile text messaging. Pay close attention to the configuration of both incoming email messages and text messages (SMS). There are possible

cost and security issues associated with external, automated farm communications.

#### **Outgoing Email Settings**

Outgoing email is primarily used for system alerts. Alerts allow users to be updated when an object changes, such as a list or a document. Depending on the users' choice, they can be alerted immediately, daily, or weekly. Additionally, the system generates messages for workflows and other system content that leverages outgoing email. To configure outgoing email, you need to specify an outbound Simple Mail Transfer Protocol (SMTP) server, as shown in Figure 2.7.

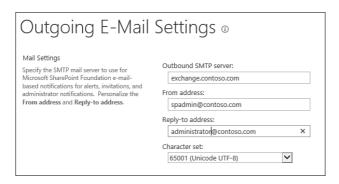

FIGURE 2.7
The From address and Reply-To address values can be different.

Although the From and Reply-To addresses can be different, they usually are not. Allowing a different From address might help you with current Unsolicited Commercial Email (UCE) whitelists, for example. You can also change the character set if needed for a different language. Be sure both the SharePoint Foundation 2013 and SharePoint Server 2013 language packs are loaded for the selected language.

#### Note

SharePoint Server 2013 cannot send credentials for outbound SMTP. Therefore, you must allow relaying on your SMTP server from SharePoint Server 2013 servers that will send mail. Always confirm that the required TCP ports and DNS entries are correct before troubleshooting a problem with SharePoint Server 2013 outgoing email.

#### **Incoming Email Settings**

Configuring incoming email is more complex than configuring outgoing email and requires changes to both your Windows servers and Active Directory configuration. First, you must have an SMTP server loaded on the servers that will accept incoming email. SharePoint Server 2013 does not include an SMTP service, but the default Windows Server SMTP server should work quite well. In Windows Server 2008 and Windows Server 2012, you add the SMTP server from Server Manager, Features.

#### Note

You must install and configure the SMTP service prior to configuring incoming email. See the steps at the following link: http://technet.microsoft.com/en-us/library/cc262947.aspx#section2

After you have installed the SMTP service, or identified an external SMTP server to use for incoming email and have created and delegated permissions in Active Directory, you can proceed with configuring your farm's Incoming Email settings. If you have enabled the Directory Management Service, distribution lists can be created automatically when enabled for SharePoint Server sites. Creating distribution lists automatically creates a distribution list in Active Directory and keeps it synchronized from SharePoint Server to Active Directory. Doing so allows users to easily send email to SharePoint Server groups when needed.

#### Note

The Directory Management Service is a one-way service. In other words, users are added to the Active Directory distribution list when they are added to a SharePoint group, but users are not added to the SharePoint group when they are added directly to the Active Directory distribution list.

An additional function of the Directory Management Service is that it automatically creates an Active Directory contact when email—enabling a list or library. Although it is not required or always desired, you can have the email address available in the Global Address List (GAL) after emailenabling a list. If you have not enabled the Directory Management Service, you must manually, or through a custom process, create an entry for each mail-enabled document library and list you want to receive email.

#### Note

Advanced mode is necessary only when you are not using the SMTP service to get incoming email.

To configure incoming email, navigate to the Incoming Email Settings page at Central Administration, System Settings, Configure Incoming Email Settings:

- **1.** Select Yes to enable sites on this server to receive email.
- 2. Select Automatic unless you are using an SMTP server other than the native Windows Server SMTP Service. If you are using a thirdparty SMTP server, be sure to define the email drop folder at the bottom of the page. Be aware that many third-party SMTP servers will not integrate with SharePoint Server 2013.
- **3.** Select Yes to create a distribution group or contact, or select Use Remote if you already have an existing Directory Management Service. If you select Yes *and* you use Exchange Server, you must take additional configuration steps outside of SharePoint 2013:
  - You must delegate permissions to an Active Directory OU to be used for the storage and management of SharePoint Server 2013 contacts and distribution lists
  - You must ensure that an A record for your SharePoint 2013 server exists in your organization's DNS configuration.
  - You must add an SMTP connector on the Exchange Server. For more information on adding an SMTP connector, see the following link: http://technet.microsoft.com/en-us/library/cc262947.aspx#AddSMTPconnector
- 4. Specify the Active Directory OU where new distribution lists and contacts will be stored. In this example we have created an OU named SharePointDMS in our Active Directory. Use the distinguished name of the container in the text box: OU=SharePointDMS, DC=contoso, DC=com. Figure 2.8 shows an example of the OU and SMTP server settings.
- 5. Enter the name of the SMTP server where you will accept incoming email. This server must be a member of the server farm. The Microsoft SharePoint Foundation Timer on this SMTP server monitors the default email drop folder. When it discovers an email with a corresponding incoming email address in SharePoint Server 2013, it routes the email constrained by the list or library settings.

| Directory Management Service  The Microsoft SharePoint Directory Management Service connects SharePoint sites to your organization's user directory in order to provide enhanced e-mail features. This service provides support for the creation and management of e-mail distribution groups from SharePoint sites. This service also creates contacts in your organization's | Use the SharePoint Directory Management Service to create distribution groups and contacts?  No  Yes  Use remote  Active Directory container where new distribution groups and contacts will be created: |  |
|----------------------------------------------------------------------------------------------------|----------------------------------------------------------------------------------------------------|--|
| user directory allowing people to find e-mail<br>enabled SharePoint lists in their address<br>book.                                                                                                    | OU=SharePointDMS, DC=contoso, DC=com For example, OU=ContainerName, DC=domain, DC=com                                                                                                    |  |
| To use the Directory Management Service<br>you need to provide the SharePoint Central<br>Administration application pool account with                                                                                                    | SMTP mail server for incoming mail:  app02.contoso.com  For example, server.sharepoint.example.com                                                                                                    |  |

#### FIGURE 2.8

Carefully enter the path to the container specified for the Directory Management Service.

- **6.** You must decide whether to accept messages from authenticated users or all users. If you decide to accept messages from authenticated users, a Send-To email address must match that of a user with write access on the destination list or library.
- 7. Select whether to allow the creation of distribution lists. You can configure SharePoint Server 2013 to create contacts in Active Directory without creating distribution lists for synchronization with SharePoint Groups. If you decide to create distribution lists, you also need to decide what level of scrutiny the list names will have. You have four options when managing the creation and modification of distribution groups:
  - Create New Distribution Group
  - Change Distribution Group Email Address
  - Change Distribution Group Title and Description
  - Delete Distribution Group

Note that there is no approval option when creating contacts. Approval settings exist only for distribution groups.

#### Note

Give careful consideration to selecting any of the options to make changes to distribution groups. Changes made to existing distribution groups will cause emails sent to those distribution lists to be returned when replied to.

8. You can also define the incoming email server display address. Figure 2.9 shows an example of setting the value. Be aware that only defining the display address will not route email correctly. In this example, the server name is app02.contoso.com, but the display address is contoso.com. Care must be taken to correctly route the email from the SMTP server servicing the contoso.com domain.

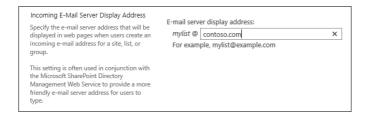

FIGURE 2.9

Verify that you have the routing rule on the SMTP server configured correctly to reflect the incoming email display address.

- 9. Verify that that DNS has the correct records for routing email. SMTP and SharePoint Server 2013 both need to have the correct DNS configuration before incoming email will function correctly.
- 10. If you are using Automatic mode, you should configure the Safe Email Servers settings. This setting can force incoming email to route through your safe mail servers that perform antivirus and antispam scanning. It can also reduce the surface area for Internet-based attacks. To specify a safe server, enter the IP address—for example, 10.1.1.200. Entering the fully qualified domain name (FQDN) of the mail server will not work.
- **11.** Click OK to complete the configuration.

Incoming email is now configured and can be enabled on your SharePoint 2013 lists and libraries. Figure 2.10 shows an example of the incoming email configuration settings for a document library on a team site.

| Settings→ Incoming E-Mail Settings                                                                                                    |                                                                                                    |  |  |
|----------------------------------------------------------------------------------------------------|----------------------------------------------------------------------------------------------------|--|--|
| Incoming E-Mail  Specify whether to allow items to be added to this document library through e-mail. Users can send e-mail messages directly to the document library by using the e-mail address you specify. | Allow this document library to receive e-mail? <ul> <li></li></ul>                                                                                                    |  |  |
| E-Mail Attachments Specify whether to group attachments in folders, and whether to overwrite existing files with the same name as incoming files.                                                             | Group attachments in folders?  Save all attachments in root folder  Save all attachments in folders grouped by e-mail subject  Save all attachments in folders grouped by e-mail sender  Overwrite files with the same name?  Yes No |  |  |
| E-Mail Message<br>Specify whether to save the<br>original .eml file for an incoming<br>e-mail message.                                                                                                    | Save original e-mail?  ○ Yes    No                                                                                                    |  |  |

FIGURE 2.10 The incoming email configuration settings of a list or library.

#### **Configuring Mobile Accounts**

The Mobile Alert feature allows users to subscribe to alerts with their mobile phones. The idea behind the functionality is that many professionals prefer to get important alerts via mobile text (SMS) rather than via email. Not all users have smart phones or smart phones that are compatible with their corporate email system. Configuring mobile alerts allows notification to almost any cellular telephone. The feature does come with some drawbacks, however. First, you must have a subscription with a third-party SMS provider. The SMS provider acts as a "man in the middle" to relay mobile messages to cellular providers. This comes at a cost. Although the future of this space is widely unknown, current prices range from \$.02 USD to \$.06 USD per message. You can find a list of SharePoint Server 2013–compatible providers at

http://messaging.office.microsoft.com/HostingProviders.aspx?src=O14&lc =1033. There is a constantly changing list, and your costs will vary based on your geographic location and volume of prepaid SMS alerts.

To configure SharePoint 2013 to support mobile accounts using Windows PowerShell, take the following steps:

 Confirm that the farm account has permissions to access the Internet to send alerts.

- Obtain the root certificate for the service provider's HTTPS web address.
- **3.** Import the service providers root certificate and create a trusted root authority using Windows PowerShell:
  - Import a trusted root certificate:
    - Click Start, Run, and enter **MMC**; then click Enter.
    - In the Microsoft Management Console, click the File tab and select Add/Remove Snap-in.
    - Select Available Snap-ins, Certificates, Add.
    - In the Certificates Snap-in Wizard, select Computer account and click Next.
    - Click Local Computer.
    - Click Finish.
    - In the Add or Remove Snap-ins Wizard, click OK.
    - In the console tree, expand the Certificates node.
    - Right-click the Trusted Root Certificate Authorities store.
    - Click All Tasks, Import.
    - In the Certificate Import Wizard, click Next.
    - Browse to the location of your trusted root authority certificate, and click Next.
    - Select the option button for Place All Certificates in the Following Store, and browse to the Trusted Root Authority; click Next.
    - Click Finish to complete the wizard.
  - Create the trusted root authority by clicking Start, All Programs, Microsoft SharePoint Server 2013 Products, SharePoint 2013 Management Shell:
    - Right-click Run as Administrator.
  - To get the root certificate, enter the following command: \$cert = Get-PfxCertificate <0btainedCertificatePath>
  - Create the trusted root authority using the following command at the Windows PowerShell command prompt:
    - New-SPTrustedRootAuthority -Name <Name> -Certificate <\$cert>

- Name> = name of the trusted root authority you want to create.
- <ObtainedCertificatePath> = location of the root certificate file.
- Set the mobile account using Windows PowerShell: Set-SPMobileMessagingAccount -Identity sms -WebApplication http://portal.contoso.com -ServiceURL https://yoursmsprovider.com/omsservice.asmx -UserId user@contoso.com -Password password1

To configure a mobile account from Central Administration, take the following steps:

- 1. Import the trusted root certificate of your service provider using Windows PowerShell as described earlier in step 3a.
- 2. Create the trusted root authority as described in step 3b.
- **3.** Navigate to the Mobile Account Settings page in Central Administration at Central Administration, System Settings, Configure Mobile Account.
- **4.** Click the Microsoft Office Online link for a list of messaging providers, and select your wireless provider's country and region.
- 5. Select a service provider from the list. After you have selected the provider you want to use, you will be directed to the provider's website.
- **6.** In the username and password box, type the username and password that you received from the SMS service provider.
- **7.** Click Test Service to verify that the text service is running as expected.
- **8.** Click OK to complete the configuration.

#### **Farm Timer Jobs**

The Microsoft SharePoint Foundation Timer service runs on each server in the farm and is the master process for all timer jobs. It is not configurable—that is, it cannot be started and stopped from within Central Administration. It can, however, be restarted if you suspect a problem by going to Windows Server services from Start, All Programs, Administrative Tools, Services. It is listed as SharePoint 2013 Timer. You should not directly modify the logon account or other settings directly from Windows Server. You should restart only if necessary.

Timer jobs are created and deleted by SharePoint Server 2013 features or by developers via custom code. If your developers will deploy timer jobs to support custom code, be sure to test on an environment other than your production servers, and test for 24 hours or longer. Many timer jobs do not immediately display errors. Only time will show if the custom timer job has a problem. Third-party products that create timer jobs should be tested to the same level as custom code. Be sure to test any custom timer jobs before a major service pack or SharePoint Server 2013 version change.

To see the currently defined timer jobs, browse to Central Administration, Monitoring, Review Job Definitions and look at the job definitions. When viewing the Service Job Definitions page, you'll notice approximately 180 timer job definitions in your fully configured SharePoint Server 2013 server farm. This number will vary depending on the number of web applications, configured service applications, and the configuration of core operations. Figure 2.11 shows a portion of the timer jobs in the Server Job Definitions page.

| Job Definitions                                                               |                                      |               |
|-------------------------------------------------------------------------------|--------------------------------------|---------------|
|                                                                               |                                      | View: All •   |
| Title                                                                         | Web Application                      | Schedule Type |
| Analytics Event Store Retention                                               |                                      | Weekly        |
| Analytics Timer Job for Search Service Application Search Service Application |                                      | Minutes       |
| App Installation Service                                                      |                                      | Minutes       |
| App State Update                                                              |                                      | Hourly        |
| Application Addresses Refresh Job                                             |                                      | Minutes       |
| Application Server Administration Service Timer Job                           |                                      | Minutes       |
| Application Server Timer Job                                                  |                                      | Minutes       |
| Audit Log Trimming                                                            | SharePoint - MySites                 | Monthly       |
| Audit Log Trimming                                                            | SharePoint -<br>portal.contoso.com80 | Monthly       |
| Autohosted app instance counter                                               |                                      | Weekly        |
| Bulk workflow task processing                                                 | SharePoint - MySites                 | Daily         |
| Bulk workflow task processing                                                 | SharePoint -<br>portal.contoso.com80 | Daily         |
| CEIP Data Collection                                                          |                                      | Daily         |
| Cell Storage Data Cleanup Timer Job                                           | SharePoint - MySites                 | Daily         |
| Cell Storage Data Cleanup Timer Job                                           | SharePoint -<br>portal.contoso.com80 | Daily         |

FIGURE 2.11 Every web application you create will instantiate several timer jobs.

Some of these timer job definitions will be minutes, whereas others are hourly, daily, weekly, or monthly. The capability to easily change the timer job's schedule from the user interface is still available, although caution should be used when modifying the default schedule because it can affect server farm and application functionality. For the most part, you should leave the timer jobs in the default state. For some timer job definitions, such as the Content Type Hub and Content Type Subscriber, you will be very tempted to increase the frequency of the timer job. Although this action will make enterprise content types available sooner and give the subscribing site collections more frequent updates, it comes with a compromise in performance. Timer jobs take both processor power and memory, so you need to weigh the benefits with the performance penalty. Figure 2.12 shows an example of changing the Content Type Subscriber frequency. Also notice that you can click Run Now. This option often negates the need for increasing the frequency of a timer job because you can force an update manually.

| Job Description                                                                                                    | Retrieves content types packages from the hub and applies them to the local content type gallery. |                                           |
|----------------------------------------------------------------------------------------------------|---------------------------------------------------------------------------------------------------|-------------------------------------------|
| Job Properties This section lists the properties for this job.                                                                                                    | Web application:  Last run time:                                                                  | SharePoint - MySites<br>1/14/2013 3:17 AM |
| Recurring Schedule Use this section to modify the schedule specifying when the timer job will run. Daily, weekly, and monthly schedules also include a window of execution. The timer service will pick a random time within this interval to begin executing the job on each applicable server. This feature is appropriate for highload jobs which run on multiple servers on the farm. Running this type of job on all the servers simultaneously might place an unreasonable load on the farm. To specify an exact starting time, set the beginning and ending times of the interval to the same value. | Hourly     Daily     and                                                                          | ting every hour between                   |

FIGURE 2.12 Click Run Now to manually start a timer job.

### Note

Be careful when creating multiple web applications. Although it is often necessary to create multiple web applications for requirements such as My Sites and the Content Type Hub, keeping your web applications to a minimum will increase system performance. Every web application you create automatically generates many timer jobs that consume system resources. So, in addition to the memory space used by the application pool and associated management overhead, you now also have more timer jobs and potential issues with the SharePoint Foundation Timer service.

Although timer jobs run on every server in the farm by default, you can select a preferred server to execute timer jobs on per-content-database basis. Workflows are one of the driving factors to include this functionality. Using this example of workflows will help you understand why server timer job affinity is important.

SharePoint Server 2013 executes workflow actions on the web server that the client was connected to when started. If this workflow must wait to continue because of a scheduled time delay or inaction by the user, the SharePoint 2013 Timer service will handle the workflow execution. In a multiple web server configuration, you can set the preferred server for executing the workflow via the content database that hosts the site collection in question. To set the preferred server for timer jobs, do the following:

- Browse to the Manage Content Database page, Central Administration, Application Management, Databases, Manage Content Databases.
- 2. Select the database you want to modify.
- **3.** Select the physical server you want to associate as the preferred server. See Figure 2.13 for an example of setting affinity.

| Preferred Server for Timer Jobs | No selection<br>PLAPP02<br>App01<br>WEB01<br>WEB02 |           |
|---------------------------------|----------------------------------------------------|-----------|
|                                 |                                                    | OK Cancel |

FIGURE 2.13

You can select any server farm member to be the preferred server for a content database.

#### Note

If the preferred server is unavailable, another will be selected automatically until the preferred server is back online.

In addition to managing the timer job, you can also check the job status from Central Administration, Monitoring, Timer Jobs, Check Job Status (see Figure 2.14).

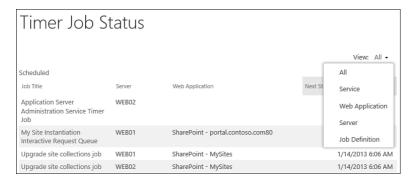

FIGURE 2.14
The Timer Job Status page.

The Timer Job Status page allows you to view the status of scheduled jobs, see running jobs, and view timer job history. You'll find this page useful when troubleshooting problems within your farm. Hung processes, such as workflows or backup and restore, can be deleted to allow for future instances. It is recommended that you not delete timer jobs when you are not sure of the consequences of that action. There is no option for you to delete platform-level jobs; this action would have dire consequences. Instead, they have replaced the delete option with a disable option. Always document your action for future reference if you delete or disable a timer job.

## Farm Management

The Farm Management area, located under System Settings, is essentially a bucket for items that are associated with the configuration database or didn't fit neatly elsewhere. The Farm Management functional areas are as follows:

- Alternate Access Mappings—Details about this configuration option can be found in Chapter 4, "Creating and Configuring Service Applications."
- Manage Farm Features, Manage Farm Solutions, and Manage User Solutions—Details on these options are presented in Chapter 15, "Managing Apps and Solutions."
- Configure Privacy Options—This configuration option allows you to decide whether your server farm will automatically connect to Microsoft for the Customer Experience Improvement Program (CEIP), error reporting, and external web-based help. Be careful when turning these on if you are in a secure environment. Many times, servers in a secure environment will not have outbound HTTP enabled. If that is the case, web-based help will not function.

## **Database Management**

The bulk of SharePoint Server 2013 content is almost entirely contained in SQL Server. As such, a properly designed and managed SQL Server infrastructure is critical to a well-running SharePoint Server environment. Because SQL Server has many books dedicated to the product, you'll be introduced only to the topics every SharePoint Server administrator should know in this section. Database management is contained in the Application Management section of Central Administration. The majority of Application Management deals with web applications, service applications, and site collections. Although databases are used with all three of these, there is a dedicated section for database management, as shown in Figure 2.15.

### **Content Databases**

There are many farm-level settings and configuration options you should be aware of with content databases. When the first content database is created during web application creation, it includes several default options. The following configuration options should be taken into consideration when managing content databases:

- Size of the content database
- Number of site collections per content database
- Status of content databases
- Read-only content databases
- Location on the SQL Server physical disk

# Application Management

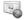

Web Applications

Manage web applications | Configure alternate access mappings

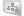

Site Collections

Create site collections | Delete a site collection |
Confirm site use and deletion | Specify quota templates |
Configure quotas and locks | Change site collection administrators |
View all site collections | Configure self-service site creation

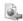

Service Applications

Manage service applications | Configure service application associations | Manage services on server

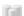

Databases

Manage content databases | Specify the default database server | Configure the data retrieval service

FIGURE 2.15

Databases are contained in the Application Management grouping.

## **Controlling Database Sizes**

SharePoint Server 2013 does not provide direct functionality to limit the content database size. Although SQL Server can provide this option, it is generally recommended that you control the content database sizes with SharePoint Server 2013 site quotas. First, you need to know that site quotas are actually site collection quotas. There is no native method to limit site quotas. Second, you can limit the number of site collections in a database, but you cannot limit the number of sites. Again, the Central Administration interface is ambiguous on sites versus site collections. When we're discussing items within Central Administration, the word "sites" always references site collections. To limit the size of a content database using SharePoint Server options, you need to combine the following three SharePoint Server 2013 settings:

- Maximum Number of Sites That Can Be Created in This Database—This setting is found in Central Administration, Application Management, Manage Content Databases, after selecting a content database.
- Quotas of the Sites (site collections) Contained in the Database— These settings can be found in Central Administration, Application Management, Configure Quotas and Locks.

| Database Capacity Settings<br>Specify capacity settings for this database. | Number of sites before a warning event is generated 2000  Maximum number of sites that can be created in this database 5000 |
|----------------------------------------------------------------------------|----------------------------------------------------------------------------------------------------|
|                                                                            | 5555                                                                                                    |

**FIGURE 2.16** 

The Database Capacity Settings in Central Administration enables you to limit the number of sites in each content database.

| Site Collection Select a site collection.                                                                                                    | Site Collection: http://portal.contoso.com ▼                                                                                                    |
|----------------------------------------------------------------------------------------------------|----------------------------------------------------------------------------------------------------|
| Site Lock Information Use this section to view the current lock status, or to change the lock status.                                                | Web site collection owner:  i:0#.w contoso\administrator  Lock status for this site:  Not locked  Adding content prevented  Read-only (blocks additions, updates, and deletions)  Site collection administrator controlled read-only lock (Archived)  Farm administrator controlled read-only lock  No access |
| Site Quota Information Use this section to modify the quota template on this Web site collection, or to change one of the individual quota settings. | Current quota template  Contoso Portal Site Collection   Limit site storage to a maximum of:  Send warning e-mail when site storage reaches: Current storage used:  2 MB                                                                                                    |

**FIGURE 2.17** 

Site collection quota settings in the Site Collections and Locks section found in Central Administration, Application Management, Configure Quotas and Locks.

Percent of Site (site collection) Used for the Second-Stage
 Recycle Bin—These settings are located in Central Administration,
 Manage Web Applications, General Settings on the Web
 Applications tab.

| Recycle Bin  Specify whether the Recycle Bins of all of the sites in this web application are turned on. Turning off the Recycle Bins will empty all the Recycle Bins in the web application | Recycle Bin Status:  On Off  Delete items in the Recycle Bin:  After  Never  Second stage Recycle Bin: | 30 | days                           |
|----------------------------------------------------------------------------------------------------|----------------------------------------------------------------------------------------------------|----|--------------------------------|
| The second stage Recycle Bin stores items that end users have deleted from their Recycle Bin for easier restore if needed. Learn about configuring the Recycle Bin.                          | Add second stage deleted items.     Off                                                                | 50 | percent of live site quota for |

FIGURE 2.18

Configuring the Recycle Bin settings for the web application.

Using the settings just shown, you define the maximum database size by using the following formula:

(Maximum number of sites)  $\times$  (site quota)  $\times$  (1 + % of live site quota for second stage)

### Configuring the Number of Site Collections per Content Database

The default number of sites (site collections) per content database should almost assuredly be changed. The default settings of thousands of sites as the maximum is entirely a fail-safe mechanism in the product. Using the formula previously mentioned, here is the result for a 15,000-site maximum:

15,000 sites  $\times$  10GB site quota  $\times$  1(.50 second stage) = possible database size of 219 terabytes

A more likely scenario is this:

20 sites  $\times$  10GB site quota  $\times$  1(.20 second stage) = possible database size of 250GB

The maximum database size recommended is somewhere between 200GB and 300GB. Your databases can be much larger in theory, but the practical daily management becomes difficult beyond the recommended limit.

### **Note**

You should be very careful with maximum site collection sizes (the site quota settings). Large, busy site collections are likely to have SQL locking/blocking errors. A general rule is to have large site collections and a few users or small site collections with a large user population.

If you must have large content databases, try to isolate very busy site collections in a dedicated content database. This gives you the flexibility of managing the disk I/O of the site collection at the SQL level.

### **Configuring Content Database Status**

The Content Database Status can be set to either Ready or Offline. The status of Offline is a bit confusing because the real purpose of taking a content database offline is to not allow more site collections to be created therein. In fact, site collections contained in an offline content database can still be seen and written to. The safest way to limit the number of site collections in a content database is by following these steps:

- **1.** Turn off warning events by setting the threshold to zero.
- **2.** Set the maximum number of site collections to the current number listed in the user interface. Be sure to create a new content database before creating a site collection; otherwise, the creation will fail.

### **Configuring Read-Only Content Databases**

SharePoint Server 2013 also supports read-only SQL Server content databases. When you set a content database to Read-Only, the permissions in all site collections will automatically be reflected in the users' web browsers. For example, Figure 2.19 shows an example of a document library contained in a read/write content database, and Figure 2.20 is the same document library after setting the content database to Read-Only.

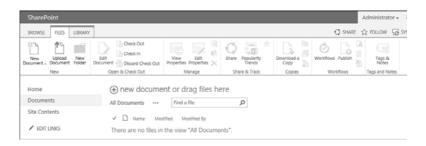

**FIGURE 2.19** 

This is an example of a document library contained in a Read/Write database.

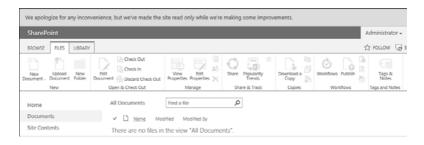

### FIGURE 2.20

When the hosting database is set to Read-Only, no editing commands are available, and there will be an informational message across the top of the site.

You can see the current state of a content database by browsing to Central Administration, Application Management, Manage Content Databases, and selecting the relevant database. SharePoint Server 2013 displays only the status, however, and cannot be used to set the database state. To set a database to Read-Only, you must do so from SQL Server Management Studio. To configure a database to be Read-Only, do the following on the SQL Server console:

- **1.** Open SQL Server Management Studio. (Its location will vary based on your version and edition of SQL Server.)
- **2.** Locate the SQL Server database you want to modify, right-click, and select Properties.
- **3.** Select the Options page, and under Other Options scroll down until you see the State options.
- **4.** Locate Database Read-Only and click False, as shown in Figure 2.21.
- **5.** Change the status from False to True, and click OK.
- **6.** Restart the SharePoint Servers in the farm.

## Setting the Database Location on a SQL Server Physical Disk

Although SharePoint Server 2013 can create databases and perform a minimal SQL Server database setup, you still want to do basic configuration of the databases on the SQL Server physical disks. Maintenance plans and recovery models can be quite extensive and are not covered in this section. It is recommended that you leave the recovery model as it is set by the SharePoint Server Configuration Wizard, unless you have advanced SQL Server experience and can verify that you'll be in a supported configuration.

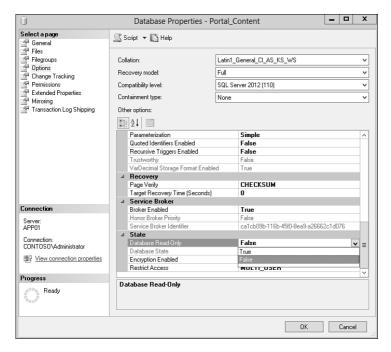

FIGURE 2.21

Select the down-arrow to the right of False to change the database state to Read-Only.

#### Note

For more information on SQL Server maintenance plans and system configuration, see <a href="http://technet.microsoft.com/sqlserver">http://technet.microsoft.com/sqlserver</a>. However, some aspects for regular SQL maintenance do not apply to SharePoint Serve 2013. An example is *autocreate statistics*. SQL DBAs should validate any maintenance plan changes with the SharePoint Administrator before implementation.

If your SQL Server content must be highly available, service a significant number of requests, or both, you should separate the transaction log files and data files. Content is always written to the transaction log first, regardless of the recovery model. This allows the database to be brought back into a consistent state if you need to recover the database using SQL Server restore tools. Next, a SQL Server checkpoint process runs at regular intervals and writes the transactions to the data file.

#### Note

In the Full Recovery model, transaction logs are retained until you back up the database, at which time the transaction logs are truncated.

When users are viewing your web applications, they are almost always consuming the data file on SQL Server. By contrast, write actions are processed in the transaction log. Therefore, it is safe to assume that in a read-only server farm, the data file physical disk will be the most utilized. Because of the nature of SharePoint Server transactions, the transaction log and data file are usually equally used in a collaborative environment.

By default, SQL Server places both the data files and transaction logs on the same volume on SQL Server. You can change this default behavior by modifying the default SQL Server settings. To change the default location for new databases, do the following on your SQL Server console:

- 1. Open SQL Management Studio.
- **2.** Right-click the server name and select Properties.
- 3. Select Database Settings.
- **4.** In the Database Default Locations Settings, choose a previously created volume.

Note that if multiple volumes share the same physical disks, you will not see a performance increase. If possible, you should separate the transaction logs and the data files on separate physical disks and not on the system volume. Figure 2.22 shows an example of changing the data file location to the D: volume and the transaction logs to the L: volume.

### Note

For current best practice information on separating the disk location of transaction log files and data files, browse to http://technet.microsoft.com/en-us/library/bb402876.aspx.

### Note

For information on testing the SQL Server I/O subsystem, browse to http://technet.microsoft.com/en-us/library/cc966412.aspx.

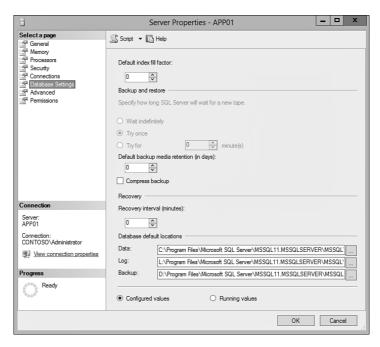

FIGURE 2.22
You can change the database default locations in SOL Server Properties.

## **Changing the Default Database Server**

When you installed SharePoint Server 2013, you selected a database server for the configuration database. The SQL Server you selected became the default content database server. You can change this default at any time from Central Administration, Application Management, Specify the Default Database Server. Unless you are in a specialized environment, do not use SQL Server authentication. Windows Authentication is almost always the correct choice. Do not fill in the Database Username and Password fields when using Windows Authentication. SharePoint Server 2013 automatically configures the SQL Server permissions when using Windows Authentication.

## **Configuring Data Retrieval Service**

The Data Retrieval Service was first introduced in Windows SharePoint Services 2.0 and allowed for a connection to internal or external data sources via web services. SharePoint Server 2013 continues to build on the

service, and it can be configured for the entire server farm or on a per–web application basis. For the most part, you leave this configuration set to default unless you are requested to change it by a designer or developer. For example, you might need to change it when requiring access to stored procedures on a non–SharePoint Server database, external content source (OLEDB), or XML and SOAP web services from within SharePoint Server 2013.

### Configure the Data Retrieval Service

To configure the Data Retrieval Service, browse to Central Administration, Application Management, Configure the Data Retrieval Service. There are seven configuration options:

■ Web Application—Be sure you are selecting the correct web application before continuing. Note that the user interface refers to Global Settings—those are also selected in the web application drop-down menu, as shown in Figure 2.23. By default, the global settings for the Data Retrieval Service load when you access the page. If you select a web application from the drop-down list, you are given the option to inherit the global settings.

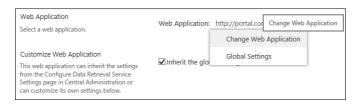

FIGURE 2.23

Select Change Web Application or Global Settings using the drop-down menu.

- Customize Web Application—If you want to use web-application scoped settings, clear this option. If you want to override prior web-application changes, you can also select this box to reapply the global settings. This is useful if you made a mistake configuring a specific web application.
- Enable Data Retrieval Services—Be careful when deciding whether to turn off this option. Both SharePoint Designer 2013 and Visual Studio 2012 might leverage these services via web parts and custom code. Check with your development team before disabling these services.

- Limit Response Size—Unless directed by your development team, the default OLEDB response size should be selected. You should monitor your server's memory utilization if you increase the defaults, and you should do so over a period of several days. Large OLEDB queries can quickly use server memory.
- **Update Support**—This option is disabled by default, but many developers will want to enable this option. A common reason for doing so is that custom code might call a stored procedure in a non–SharePoint Server 2013 database. This is often more efficient than bringing the data into .NET for processing.
- **Data Source Time-Out**—Unless you are calling data sources over a wide area network (WAN), the default timeouts should be sufficient.
- Enable Data Source Controls—Data Source Controls allow controls to bind to other controls without the need for custom code. This option is usually enabled.

## **Configuring Send to Connections**

This section walks you through the configuration options of an external service connection in Central Administration and shows you how to connect to a site collection for the purpose of publishing a document.

Before you can use Send to Connections in a site collection, you must first configure the service in Central Administration. The connection is valid for an entire web application, but you must configure an entry to each site collection you want to connect to. In the following example, the destination site collection is <a href="https://portal.contoso.com/sites/ISO">https://portal.contoso.com/sites/ISO</a>.

To begin configuration, browse to Central Administration, General Application Settings, External Service Connections, Configure Send to Connections. Always verify you are configuring the correct web application before continuing.

## **Configuring Site Subscription Settings**

SharePoint Server 2013 allows for multitenancy and is primarily targeted at SharePoint Server hosting providers. This allows for isolation of hosted site collections, as well as the capability to consume service applications at the site collection level. This segmentation is known as a *site subscription*. Although most readers will not have their implementations configured in such a fashion because of the complexity involved, you can limit the ability of these tenants to create connections beyond their environment. If you do not have multitenancy configured, this option can be left as the

default. If you do have multitenancy enabled, you must decide whether to allow connections between tenants. This decision is a business, process, and security decision.

### **Configuring the Content Organizer in the Destination Site**

Before you can configure Central Administration for Send to Connections, you must first enable the Content Organizer feature in the destination site. The Content Organizer feature allows settings and rules to route inbound files to the site. Based on the defined settings and rules, the destination site will sort and route files to the appropriate library or even to other site collections.

### **Enable the Content Organizer in the Destination Site**

To enable the Content Organizer in the destination site, do the following:

- **1.** Browse to the site you want files routed to.
- 2. Select Settings, Site Settings.
- 3. Under the Site Actions Grouping, select Manage Site Features.
- **4.** Activate the Content Organizer feature.
- **5.** Click Settings, Site Settings, Site Administration, configure Content Organizer Settings and Rules.

#### Note

For more details on configuring the Content Organizer, see Chapter 9, "Configuring Document Management."

## **Configuring Multiple Send to Connections**

You can configure multiple Send to Connections and even create multiple connections to the same site using different rules. If this is your first connection, just continue completing the form. If this is a subsequent connection, either choose New Connection or select one for editing. Note that you can select the Add Connection control if you want to configure multiple Send To Connections. This prevents the configuration screen from closing and allows you to immediately add another connection. Figure 2.24 shows an example of the Send to Connections configuration page while adding the http://portal.contoso.com/sites/ISO connection.

| Send To Connections  Send To Connections allow content to be submitted to sites with a configured Content Organizer. Send To connections will appear as locations that content can be submitted to when configuring Information Management Policy, Optionally you can make Send To Connections available for users to manually submit content. | Send To Connections  New Connection  Contoso Records Center                                                                                                    |
|----------------------------------------------------------------------------------------------------|----------------------------------------------------------------------------------------------------|
| Connection Settings  Each connection requires a display name and a URL to a content organizer. Optionally, this connection can be made available as a Send To option on the item's drop-down menu and on the Ribbon.                                                                                                    | Display name:  ISO Published Documents  Send To URL:  http://portal.contoso.com/sites/iso  x (Click here to test)  Example: "http://server/site Url/_vti_bin/officialfile.asmx"  ☑ Allow manual submission from the Send To menu |

FIGURE 2.24 Highlight New Connection when creating a new Send to Connection.

### Note

Before you can add a new Send to Connection, you must first activate the Content Organizer feature in the destination site.

## **Allowing Manual Submissions**

A commonly configured option is to Allow Manual Submissions from the Send To menu, as shown in Figure 2.24. Selecting this option allows users to manually send to the destination site from the user menu in a library. If you do not select this option, you'll have to use another mechanism, such as custom code or SharePoint Designer 2013, to enable the file transfer. If you select to allow manual submissions, the user experience is similar to that shown in Figure 2.25.

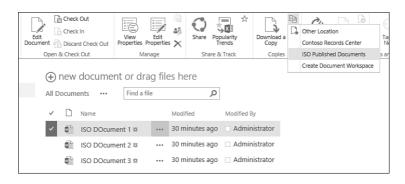

FIGURE 2.25

Select the Send To location from the Copies section of the document library ribbon.

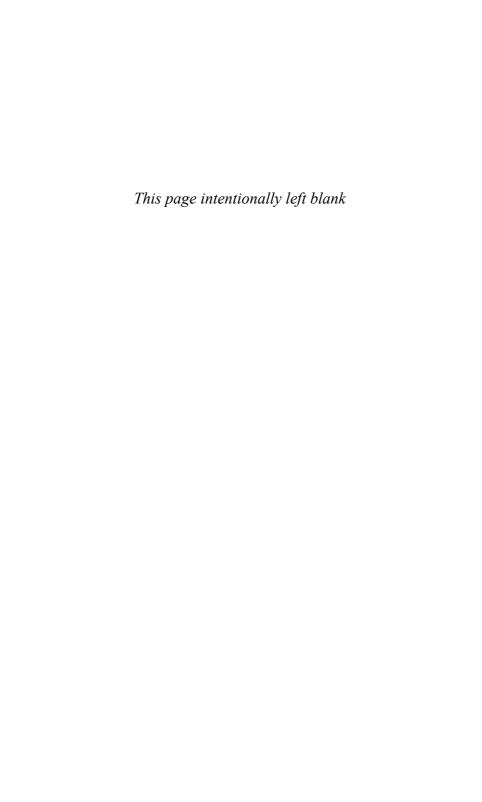

# Index

## A

AAG (AlwaysOn Availability Groups), 180 Abandoned Queries report, 404 About Me section (My Sites), 495 absolute URLs, 131 Access Services configuration, 129-130, 142-148 activation. See also configuration Content Type Syndication Hub, 283 document sets, 324 features, 563-567 sandboxed solutions, 580 **Active Directory** Direct Import, 484 groups, nesting, 232 Add and Customize Pages permission level, 235 Add Enterprise Key Words setting (document libraries), 599 Add Items permission level, 234 Add/Remove Personal Web Parts permission level, 236 administration of User Profile Service delegating, 477 profile property administration, 478-482 administrators, 228 Managed Metadata Services administrators, 291 assigning to term stores, 293 managing, 228-229 service applications administrators, 141 Administrators dialog box, 141

Administrators for User Profile Service web applications Application dialog box, 477 AMAs (alternate access advanced settings (document libraries), mappings), 129-133 596-598 application pools, 94-95 Alert Internal Users Who Do Not Have architecture, 92-93 Access setting (web applications), 124 configuration, 117-129 alerts, creating, 611-612 creating 101-111 Alerts setting (web applications), 120 deleting, 115 aliases for device channels, 451 extended zones, deleting, Allow Anonymous option (web 116-117 applications), 105 extending 111-115 Allow External Users to Participate managing, 93 in Workflow setting (web applications), 125 overview, 91-92 scaling, 191-200 Allow User to Choose the Language of Their Personal Site setting (My Apply Style Sheets permission Sites), 498 level, 235 alternate access mappings. See AMAs Apply Themes and Borders permission (alternate access mappings) level, 235 AlwaysOn Availability Groups applying design, 459 (AAG), 180 Approve Items permission level, 234 AMAs (alternate access mappings) apps. See also applications accessing, 129-130 App Catalog, 537-538 configuration, 131-133 app licenses, 546 public URLs, 132 Cloud App Model, 534-537 Analytics Processing component, definition of, 594 209, 367 discussion boards, 612-614 Analytics Reporting database, 368 document libraries analyzing usage reports, 403-404 advanced settings, 596-598 App Catalog, 534, 537-538 Blocked File Types list, 599 App Management Service, 638 content types, 601-602 Cloud App Model, 534-535 creating, 594-595 configuration, 144-146, 536-537 general settings, 598 App Model, 546 maximum upload size App Web, 539 setting, 600 application connection groups, 140 permissions and management, Application Management, 58 598-599 application pools, 94-95, 377 versioning settings, 595-596 application servers, 181 hosting options, 539-540 applications. See also apps installing, 540-542 farm service applications, 245 isolating, 539 Microsoft Office 2013 client applications, 503-505

service. See service applications

| lists                                                                  | В                                                       |  |
|------------------------------------------------------------------------|---------------------------------------------------------|--|
| content types, 605-606                                                 | _                                                       |  |
| creating, 602-603                                                      | Background Image Location column                        |  |
| list forms, 608-609                                                    | (Promoted Links Lists), 621                             |  |
| RSS list settings, 615                                                 | Backup and Restore (Central Administration), 59         |  |
| site columns, 603-605                                                  | Backupld, finding, 521                                  |  |
| viewing with RSS (Really Simple Syndication), 614-615                  | Backupld option (Restore-SPFarm), 522                   |  |
| managers, 547                                                          | backups                                                 |  |
| monitoring, 547-548                                                    | granular backup and restore, 526                        |  |
| Promoted Links, 619-622                                                | recovery from unattached content database, 531-532      |  |
| provider-hosted apps, 539                                              | Site Collection backups,                                |  |
| SharePoint Store, 537                                                  | 526-530                                                 |  |
| SharePoint-hosted apps, 539 solution deployment, 610                   | site, list, and library exports, 530-531                |  |
| uninstalling, 544-545<br>upgrading, 543                                | service and web application backup and restore, 524-525 |  |
| user alerts, 611-612                                                   | service application databases, 635-636                  |  |
| Windows Azure-hosted apps, 539 arranging terms into hierarchy, 297-298 | SharePoint farm backup and recovery                     |  |
| assigning                                                              | backup preparation, 511-512                             |  |
| IP addresses, 48-49                                                    | with Central Administration,                            |  |
| site collections, 221                                                  | 513-519                                                 |  |
| workflow settings, 334                                                 | overview, 510-511                                       |  |
| AssignNewDatabaseld option (Mount-SPContentDatabase), 642              | scheduling backups, 523-524 with Windows PowerShell,    |  |
| Audience targeting settings (document                                  | 520-523                                                 |  |
| libraries), 598                                                        | Backup-SPFarm, 520                                      |  |
| auditing, 350-351, 589                                                 | Backup-SPSite, 528                                      |  |
| authentication                                                         | BackupThreads option (Backup-                           |  |
| Claims authentication, 103-105                                         | SPFarm), 520                                            |  |
| Classic authentication, 102                                            | barcodes, 589                                           |  |
| crawl rules, 396                                                       | basic site branding, 442                                |  |
| FBA (Forms-Based Authentication), 106                                  | BCPs (Business Continuity Plans), 510                   |  |
| Trusted Identity Providers, 106                                        | BCS (Business Connectivity Services),<br>149-151        |  |
| Windows Integrated                                                     | BI (business intelligence), 241                         |  |
| Authentication, 105                                                    | components, 241-242                                     |  |
| Authoritative Web Pages input                                          | Excel Services, 246                                     |  |
| boxes, 405                                                             | components, 246-247                                     |  |
| automatic declaration, 355 availability (Search), 211-212              | PowerPivot for SharePoint configuration, 254-262        |  |

PowerPivot for SharePoint supported file types, 462 deployment, 263-267 versioning, 465 PowerPivot for SharePoint Managed Megadata Navigation. installation, 251-254 466-467 PowerPivot Management mid-level branding, 442 Dashboard, 267-269 Minimal Download Strategy PowerPivot Settings page, (MDS), 467 270-273 SharePoint Online, 443 SSAS (SQL Server Analysis **Browse Directories permission** Services), 248-250 level, 235 levels of BI features, 244-245 Browse User Information requirements, 242-243 permission level, 235 binaries Browser File Handling setting (web applications), 120 installing, 20 scripting installations of, 51-53 Business Connectivity Services (BCS), 149-151 SharePoint Server 2013 Server, Business Continuity Plans (BCPs), 510 32-33 Blocked File Types list, 599 **Business Hours setting** (PowerPivot), 271 blocking sandboxed solutions, 584 business intelligence. See BI Blog API Settings (web (business intelligence) applications), 120 branding basic site branding, 442 C Composed Looks, 444-446 with Design Manager, 446-447 Cascade Delete, 327 design file uploads, 452-453 catalogue-enabled libraries, 425 design package creation, catalogue-enabled lists, 425 460-461 Central Administration, 55 Device Channel management. accessing, 56-57 449-452 administrators, managing, 229 display template edits, 457 Application Management, 58 master page edits, 453-457 app errors, viewing, 548 page layout edits, 458 app usage, viewing, 548 publishing and applying design, 459 apps, configuring for monitoring, 547 Welcome page, 448 architecture, 57-59 full-scoped branding, 442-443 Backup and Restore, 59 Image Renditions Configuration Wizards, 59 editing for individual images, 463-464 database management, 77 editing for site collections, 463 changing default database servers, 85 explained, 461-462 content databases, 98-99 optimizing images within

pages, 465

crawl rule paths, 395 exclude/include options, 396

| controlling database sizes,                                        | Cloud App Model, 534                     |
|--------------------------------------------------------------------|------------------------------------------|
| 78-84                                                              | App Management Service, 534-535          |
| Data Retrieval Service, 85-87                                      | Search Service, 537                      |
| extended zones, deleting, 116-117                                  | service applications, 534                |
| full-trust solutions                                               | Subscription Settings Service, 535       |
| deleting, 575                                                      | clustering, 180                          |
| deploying, 571-572                                                 | cmdlets. See commands                    |
| retracting, 574                                                    | collection-scoped features, 561          |
| General Application Settings, 59                                   | Column default value settings            |
| granular backup and restore, 526-527                               | (document libraries), 598 columns        |
| managing features, 564                                             | for Promoted Links List, 620-622         |
| Monitoring, 59                                                     | site columns                             |
| security, 59                                                       | content types, 620-622                   |
| Send to Connections, 87-89                                         | creating, 603-605                        |
| server farm backup and recovery,                                   | commands. See individual commands        |
| 513-519                                                            | communicating with stakeholders, 625     |
| site, list, or library exports, 530                                | Composed Looks                           |
| site collections, creating, 221-222                                | configuring, 435-436                     |
| System Settings, 59, 62                                            | custom Composed Looks, 444-445           |
| email and text messages, 64-72                                     | custom font schemes and                  |
| Farm Management, 76-77                                             | themes, 446                              |
| servers, 62-64                                                     | custom master pages, 445-446             |
| timer jobs, 72-76                                                  | explained, 443-444                       |
| Upgrade and Migration, 59                                          | overview, 424                            |
| web applications, 60                                               | configuration                            |
| creating, 101-110                                                  | Access Services, 142-144                 |
| deleting, 115                                                      | Access Services 2010, 146-148            |
| extending, 111-114                                                 | AMAs (alternate access mappings),        |
| Check for Updates to PowerPivot  Management Data.xlsx file setting | 131-133 App Management Service, 144-146, |
| (PowerPivot), 272                                                  | 536-537                                  |
| Check In/Out, 327-328                                              | application master pages, 428-429        |
| Check Permissions dialog box, 238                                  | apps for monitoring, 547                 |
| Claims authentication, 103-105                                     | automatic declaration, 355               |
| Classic authentication, 102                                        | BCS (Business Connectivity               |
| cleanup before upgrades, 627-628                                   | Services), 149-151                       |
| ClearChangeLog option (Mount-                                      | Composed Looks, 435-436                  |
| SPContentDatabase), 642                                            | content database status, 81              |
| cloning topologies, 381-386                                        | crawl rules, 394-395                     |
| Closed Web Parts gallery, 555                                      | authentication, 396                      |
| closing web parts, 555-556                                         | crawl rule naths 395                     |

PerformancePoint Services, Data Retrieval Service, 85-87 163-166 diagnostic logging, 46-47 PowerPivot for SharePoint, 254-262 document libraries profile synchronization settings, advanced settings, 596-598 489-490 Blocked File Types list, 599 Promoted Links, 619-622 general settings, 598 publishing infrastructure, 425-426 maximum upload size read-only content databases, 81-82 setting, 600 record declaration, 353 permissions and management, 598-599 result sources, 409-411 versioning settings, 595-596 RSS (Really Simple Syndication) list settings, 615 email, 39-40 sandboxed solution load **Excel Services** balancing, 584 configuration steps, 151-154 search relevance settings, 404-406 data model settings, 159 Search Services, 166-169 overview, 151 Secure Store Services, 169-171 trusted data connection self-service site creation, 215-216. libraries, 158 226-227 trusted data providers, 157-158 site settings, 585 trusted file locations, 154-157 information management user-defined function assempolicies, 589-592 blies, 158-159 portal site connections. Farm Administrators group, 39 588-589 farm Send To option, 358 Recycle Bin, 586-588 health reports, 398-399 regional settings, 586 Host Named Site Collections. SharePoint Designer settings. 222-223 592-594 Machine Translation Service. site subscriptions, 87 160-162 site use confirmation and deletion. Managed Metadata Services, 280 216-218 administrators, 291 social tags and notes, 493-494 Content Type Syndication Hub, Source of Retention settings, 280-283 346-348 Managed Metadata Service State Services, 171-172 application, 284-290 Subscription Settings Service, Managed Navigation, 616-619 536-537 Minimal Download Strategy Usage and Health Data collection (MDS), 467 settings, 44-46 mobile accounts, 70-72 User Profile Service, 174 multiple send to connections, 88 Visio Graphics Services, 172-174 My Sites, 497-499 web applications, 117-118 number of site collections per general settings, 119-122 content database, 80 Manage Features option, 127

| managed paths, 128-129                                            | content databases                               |
|-------------------------------------------------------------------|-------------------------------------------------|
| mobile access, 125-126                                            | assigning site collections to, 221              |
| outgoing email, 125                                               | Central Administration, 77                      |
| resource throttling, 122-124                                      | configuring, 80-82                              |
| SharePoint Designer gover-                                        | creating                                        |
| nance, 126-127                                                    | in Central Administration, 98-99                |
| workflow settings, 124-125                                        | in new web application, 97                      |
| Word Automation Service, 175-176                                  | with Windows PowerShell,                        |
| Work Management Service, 177                                      | 99-101                                          |
| ConfigurationOnly option                                          | limits and boundaries, 219-221                  |
| Backup-SPFarm, 520-521                                            | overview, 96-97                                 |
| Restore-SPFarm, 523                                               | size of, 96                                     |
| Configure New Farm page (PowerPivot                               | Content Organizer                               |
| Configuration tool), 257                                          | Central Administration, 88                      |
| Configure or Repair PowerPivot for<br>SharePoint page (PowerPivot | destination site, 88                            |
| Configuration tool), 257                                          | enabling for document center, 339               |
| Configure PowerPivot Servers page                                 | rules, 340, 359-361                             |
| (PowerPivot Configuration tool), 262                              | Send To function, 340                           |
| Configure Service Application                                     | Content Organizer Rules page, 341-342           |
| Associations dialog box, 140, 288-289                             | content pages, adding, 551                      |
| Confirm option, 523                                               | Content Processing Activity report, 401         |
| Backup-SPSite, 528                                                | Content Processing component,<br>209, 367       |
| Mount-SPContentDatabase, 642                                      | Content Source view, 401                        |
| Restore-SPFarm, 523                                               | content sources                                 |
| Restore-SPSite, 529                                               | adding to Search Services, 167                  |
| connecting web parts, 557                                         | search service application, 393-394             |
| Connection Pool Timeout setting                                   | Content Type Syndication Hub, 280-283           |
| (PowerPivot), 270                                                 | content types                                   |
| Connection Pools settings (PowerPivot for SharePoint), 270-271    | adding to document libraries,<br>601-602        |
| connections between web parts, 556-558                            | creating, 302-304, 605-606                      |
| consuming metadata, 305                                           | library relationships and lists,                |
| creating site columns, 307-310                                    | 328-330                                         |
| Site Columns gallery, 305-307                                     | management                                      |
| Content Access account, 13                                        | enabling, 329-330                               |
| content and configuration backup, 513-517                         | within a document library,<br>324-325           |
| content and configuration restore, 517-519                        | marking as sealed, 304 overview, 302            |
| content approval, versioning, 331                                 | Content Types setting (document libraries), 596 |

ContentDatabase option (Restore-SPSite), 529 Continuous Crawl report, 401 Contribute permission level, 233 contributions, allowing from outside the organization, 337 Contributor metadata role, 293 controlling database sizes, 78-84 Core Operations, 55 CPU/Memory Load report, 401 Crawl component, 209, 366 Crawl database, 368 Crawl Freshness report, 401 crawl health reports, 400 Crawl History view, 402 Crawl Latency report, 400 crawl logs, 401-403 Crawl Queue report, 401 crawl rate, 391 crawl rules, 395 adding to Search Services, 167-168 full crawls, 168-169 paths, 395 scaling search to multiple servers. 389-390 search service application, 394-396 crawled properties, grouping into managed properties, 408 Create Alerts permission level, 234 Create Groups permission level, 235 Create New User Profile Service Application dialog box, 471-472 Create Subsites permission level, 235 cross-site publishing, 425 **Custom Send To Destination setting** (document libraries), 597 **Customer Experience Improvement** 

Program setting (web

applying after upgrades, 640

Composed Looks, 444-445 custom code installation, 199-200

applications), 122

customizations

custom-developed SharePoint apps. installing, 541 custom master pages, uploading, 430-431 custom properties, creating for terms, 299 documenting, 626 font schemes and themes, 446 master pages, 445-446

### D

Data Collection Interval setting (PowerPivot), 272 Data Load Timeout setting (PowerPivot for SharePoint), 270 data model settings, 159 data providers, trusted, 157-158 Data Refresh settings (PowerPivot for SharePoint), 271 Data Retrieval Service, 85-87 database attach upgrades, 639 customizations, 640 performing, 640-644 web application creation, 639 **Database Capacity Settings property** (content databases), 99

**Database Information property (content** databases), 98

database servers, role of, 181

Database Versioning and Upgrade property (content databases), 99

### DatabaseCredentials option

Mount-SPContentDatabase, 642 Test-SPContentDatabase, 631

#### databases

Central Administration content, 31 content databases assigning site collections to, 221 creating in Central

Administration, 98-99

| creating in new web                                    | Delete Items permission level, 234           |
|--------------------------------------------------------|----------------------------------------------|
| application, 97 creating with Windows                  | Delete Service Application dialog box, 476   |
| PowerShell, 99-101                                     | Delete Versions permission level, 234        |
| limits and boundaries, 219-221                         | deleting                                     |
| overview, 96-97                                        | app licenses, 546                            |
| size of, 96                                            | Cascade Delete, 327                          |
| controlling size of, 78-84                             | Device Channels, 451-452                     |
| created during installation, 31                        | extended zones, 116-117                      |
| database attach upgrades, 639-644                      | file types, 393                              |
| locations, setting on SQL Server                       | full-trust solutions, 575                    |
| physical disk, 82-84                                   | keywords, 300                                |
| management, 77                                         | links to Microsoft Office 2013 client        |
| changing default database<br>servers, 85               | applications, 505                            |
| content databases, 77                                  | pre-upgrade checks, 633-635                  |
| controlling database sizes, 78-84                      | profile synchronization connections, 487-488 |
| Data Retrieval Service, 85-87                          | promoted sites, 503                          |
| search databases, 368                                  | Restrict Delete, 327                         |
| service application databases,                         | search results, 397-398                      |
| 635-637                                                | service applications, 141                    |
| SharePoint configuration                               | social tags and notes, 494-495               |
| database, 31                                           | Trusted My Site host locations, 501          |
| unattached content databases, recovering from, 531-532 | user profile properties, 482                 |
| Databases view, 402                                    | User Profile Service application, 476        |
| DatabaseServer option                                  | web applications, 115                        |
| Mount-SPContentDatabase, 642                           | web parts, 555                               |
| New-SPContentDatabase, 100                             | deployment                                   |
| Datasheet setting (document                            | Access Services, 142-144                     |
| libraries), 598                                        | Access Services 2010, 146-148                |
| deactivating features, 563-564                         | App Management Service, 144-146              |
| declaring records, 349-352                             | BCS (Business Connectivity                   |
| default database servers, changing, 85                 | Services), 149-151                           |
| Default Quota Template setting (web                    | Excel Services                               |
| applications), 119                                     | configuration steps, 151-154                 |
| Default Time Zone setting (web applications), 119      | data model settings, 159                     |
| Define Your Work Week setting (sites), 586             | overview, 151 trusted data connection        |
| defining term synonyms, 298                            | libraries, 158                               |
| delegating administration of User                      | trusted data providers, 157-158              |

| trusted file locations, 154-157                                | Dialogs setting (document                                                        |
|----------------------------------------------------------------|----------------------------------------------------------------------------------|
| user-defined function                                          | libraries), 598                                                                  |
| assemblies, 158-159                                            | Directory option                                                                 |
| full-trust solutions, 570-573                                  | Backup-SPFarm, 520                                                               |
| PowerPivot for SharePoint, 263-267                             | Restore-SPFarm, 522                                                              |
| solutions, 610  Description column (Promoted Links Lists), 621 | Disable Data Refresh Due to<br>Consecutive Failures setting<br>(PowerPivot), 271 |
| design files, uploading, 452-453                               | Disable Data Refresh for Inactive<br>Workbooks setting (PowerPivot), 271         |
| Design Manager, 446-447                                        | disabling Minimal Download Strategy                                              |
| design files, uploading, 452-453                               | (MDS), 467                                                                       |
| design packages, 448, 460-461                                  | discussion boards, 612-614                                                       |
| Device Channels<br>changing, 450-451                           | Disk Cache settings (PowerPivot for SharePoint), 272                             |
| creating, 449-450                                              | Dismount-SPContentDatabase, 101                                                  |
| deleting, 451-452                                              | display templates, editing, 457                                                  |
| explained, 449                                                 | DNS (Domain Name Server), 106                                                    |
| reordering, 452                                                | document bar codes, 351                                                          |
| display templates, editing, 457                                | document center, 337-339                                                         |
| master pages, 453-454                                          | Document Center template, 337                                                    |
| editing, 454-455                                               | document collaboration, 317-318                                                  |
| minimal master pages, 456                                      | Document ID Service, 321-322                                                     |
| publishing, 456-457                                            | document IDs, 320-321                                                            |
| page layouts, 458                                              | document labels, 351-352                                                         |
| publishing and applying design, 459                            | document libraries, 318-319                                                      |
| Welcome page, 448                                              | adding, 325-326                                                                  |
| design packages, 448, 460-461                                  | advanced settings, 596-598                                                       |
| Design permission level, 233                                   | associating information manage-                                                  |
| designing search topologies, 371                               | ment policies with, 591-592                                                      |
| large search farms, 374-375                                    | Blocked File Types list, 599                                                     |
| medium search farms, 373-374                                   | content types, 601-602                                                           |
| small search farms, 372                                        | creating, 594-595                                                                |
| destination site, 88                                           | general settings, 598                                                            |
| Device Channels                                                | mail-enabling, 335                                                               |
| changing, 450-451                                              | managing content types, 324-325                                                  |
| creating, 449-450                                              | Manual Submission, 360                                                           |
| deleting, 451-452                                              | maximum upload size setting, 600                                                 |
| explained, 449                                                 | permissions and management,                                                      |
| overview, 425                                                  | 598-599                                                                          |
| reordering, 452                                                | solution deployment, 610                                                         |
| diagnostic logs, 46-47, 417-419                                | user alerts, creating, 611-612                                                   |
| dialog boxes. See specific dialogs                             | versioning settings, 595-596                                                     |

| document management, 315-317                                              | term stores, 292-294                                         |  |
|---------------------------------------------------------------------------|--------------------------------------------------------------|--|
| document sets, 321-326                                                    | terms                                                        |  |
| Document Template setting (document libraries), 596                       | arranging into hierarchy,<br>297-298                         |  |
| document version control, 330-332<br>documentation of customizations, 626 | associating to multiple languages, 299                       |  |
| Domain Name Server (DNS), 106                                             | custom properties, 299                                       |  |
| downloading                                                               | keywords, 300                                                |  |
| MDS (Minimal Download                                                     | managed terms, 296-297                                       |  |
| Strategy), 467                                                            | term synonyms, 298                                           |  |
| sandboxed solutions, 580  Draft Item Security, 332                        | traditional file retention types, 278-279                    |  |
| Drait item Security, 332                                                  | eDiscovery, 319, 362-363                                     |  |
|                                                                           | Edit Items permission level, 234                             |  |
| E                                                                         | Edit Personal User Information permission level, 236         |  |
| ECM (Enterprise Content Management) content types, 302-304                | Edit User Profile Service Application dialog box, 475        |  |
| explained, 277-278                                                        | email configuration, 39-40                                   |  |
| folksonomies, 292                                                         | inbound email, 334-337                                       |  |
| managed metadata roles, 292-293                                           | outgoing email, 125                                          |  |
| Managed Metadata Services, configuring, 280                               | System Settings (Central Administration), 64                 |  |
| administrators, 291                                                       | incoming email settings, 70-72                               |  |
| Content Type Syndication Hub,                                             | mobile accounts, 66-69                                       |  |
| 280-283                                                                   | outgoing email settings, 65                                  |  |
| Managed Metadata Service application, 284-290                             | Enable an Alternate Calendar setting, 586                    |  |
| managed taxonomies, 292                                                   | <b>Enable Customizing Master Pages and</b>                   |  |
| metadata consumption, 305                                                 | Page Layouts setting, 592                                    |  |
| managed metadata and document management, 310                             | Enable Detaching Pages from the Site Definition setting, 592 |  |
| metadata navigation settings, 312                                         | Enable Managing of Web Site URL<br>Structure setting, 593    |  |
| site columns, 305-310                                                     | Enable SharePoint Designer                                   |  |
| term sets                                                                 | setting, 592                                                 |  |
| arranging into hierarchy, 297-298                                         | Enable User-Defined Workflows setting, 124                   |  |
| definition of, 292                                                        | enabling. See configuration                                  |  |
| importing, 300-302                                                        | end user Recycle Bin, 587                                    |  |
| managed terms sets, 295                                                   | endpoints (service application), 137                         |  |
| moving keywords into, 300                                                 | Enterprise Content Management. See ECM (Enterprise Content   |  |
| term set groups, 294-295                                                  | Management)                                                  |  |

| level, 235                                                    | SPFarm), 523                                    |
|---------------------------------------------------------------|-------------------------------------------------|
| enumerating sites and site collections,                       | farms                                           |
| 626-627                                                       | large search farms, 187, 374-375                |
| Error Breakdown view, 402                                     | medium search farms, 186,                       |
| Excel Services, 246                                           | 373-374                                         |
| components, 246-247                                           | planning, 631-633                               |
| configuration                                                 | large farms, 187                                |
| configuration steps, 151-154                                  | medium farms, 186                               |
| data model settings, 159                                      | Office Web Apps farms, 188                      |
| overview, 151                                                 | overview, 181-182                               |
| trusted data connection libraries, 158                        | single-server farms, 182                        |
| trusted data providers, 157-158                               | three-tier small farms, 184                     |
| trusted file locations, 154-157                               | two-tier farms, 182                             |
| user-defined function                                         | two-tier small farms, 183                       |
| assemblies, 158-159                                           | scaling                                         |
| SSAS (SQL Server Analysis<br>Services) configuration, 248-250 | Request Management Service,<br>190-191          |
| exclude options (crawl rules), 396                            | Server and Storage Groups,<br>188-189           |
| Expected Response Upper Limit setting (PowerPivot), 273       | Search Administration page,<br>377-379          |
| expiration of policies, 589                                   | search service application, creating            |
| Export-SPInfoPathAdministration                               | 375-377                                         |
| Files, 638                                                    | service applications, 245                       |
| exporting lists/sites, 530-531                                | SharePoint Foundation 2013 Serve                |
| Export-SPWeb, 530-531                                         | installation, 18                                |
| extending web applications, 111-115                           | binaries, 20                                    |
| external resources, mapping to, 133                           | running Farm Configuration,<br>28-30            |
| F                                                             | running Products and<br>Technologies, 18-19     |
| failover database servers, 109                                | running Products Configuration, 22-28           |
| Failover Server property (content databases), 99              | SharePoint Server 2013 Server installation, 31  |
| Farm Administrator metadata role, 293                         | binaries, 32-33                                 |
| Farm Administrators group, 39                                 | running Farm Configuration                      |
| Farm Configuration Wizard, 28-30,                             | Wizard, 37-39                                   |
| 37-39                                                         | running Products and<br>Technologies, 31-32     |
| Farm Management system settings, 76-77                        | running Products Configuration<br>Wizard, 35-36 |
| farm Send To option, 358                                      | small search farms, 372                         |
| farm service applications, 245                                | timer jobs, 72-76                               |

Get-Help Backup-SPSite, 528

Get-SPBackupHistory, 521

| topologies, 13                                                    | filtering, 344-345                                        |
|-------------------------------------------------------------------|-----------------------------------------------------------|
| large farms, 17                                                   | finding Backupld, 521                                     |
| medium farms, 15                                                  | folksonomies, 278, 292                                    |
| single-server farms, 14                                           | fonts, custom font schemes, 446                           |
| three-tier small farms, 15                                        | Force option, 563                                         |
| two-server farms, 14                                              | Backup-SPFarm, 521                                        |
| two-tier small farms, 15                                          | Backup-SPSite, 528                                        |
| web servers                                                       | Restore-SPFarm, 523                                       |
| adding, 192-198                                                   | Form settings setting (document libraries), 598           |
| reading for load balancing,                                       |                                                           |
| 198-199                                                           | forms                                                     |
| farm-scoped features, activating/<br>deactivating, 564            | FBA (Forms-Based Authentication), 106, 397                |
| farmwide search settings, scaling                                 | list forms, 608-609                                       |
| search to multiple servers, 389 FBA (Forms-Based Authentication), | Forms-Based Authentication (FBA), 106, 397                |
| 106, 397<br>features, 533, 560-561                                | FQDN (fully qualified domain name), 104                   |
| activating, 563-567                                               | Full Control permission level, 233                        |
| architecture, 561-562                                             | full crawls, starting, 168-169                            |
| collection-scoped features, 561                                   | full-scoped branding, 442-443                             |
| deactivating, 563-567                                             | full-trust solutions, 568-569                             |
| installing, 562-563                                               | adding to solution store, 570                             |
| life cycle, 562                                                   | deleting, 575                                             |
| managing, 564                                                     | deploying, 570-573                                        |
| site-scoped features, 561                                         | retracting, 573-575                                       |
| uninstalling, 567-568                                             | upgrading, 576-577                                        |
| Federation Query Latency report, 400 files                        | fully qualified domain name<br>(FQDN), 104                |
| design files, uploading, 452-453                                  | functions, sandboxed solutions, 577                       |
| file retention types, 278-279                                     |                                                           |
| file shares, 278-279                                              | _                                                         |
| file types, 391-393                                               | G                                                         |
| maximum upload size setting, 600                                  |                                                           |
| PowerPivotFarmSolution.wsp, 251                                   | GAL (Global Address List), 66                             |
| PowerPivotFarmSolution.wsp, 251                                   | General Application Settings (Central Administration), 59 |
| PowerPivotWebApplication                                          | General settings                                          |
| Solution.wsp, 251                                                 | document libraries, 598                                   |
| PSCDiagnostics, 198                                               | web applications, 119-122                                 |
| Spbrtoc.xml, 516                                                  | Get-Help Backup-SPFarm, 520                               |

spPowerPivot.msi, 251

spPowerPoint.msi, 252-253

Get-SPContentDatabase, 101

Health Rule Settings (PowerPivot), 272

Host Controller service, 368

Host Name view, 402

222-223 Get-SPServiceApplication, 477 Host Web. 539 Get-SPServiceApplicationSecurity, 477 hosting options, 539-540 Get-SPWebApplication, 114 Global Address List (GAL), 66 governance ı My Sites, 497 SharePoint Designer, 126-127 identifying service accounts, 11-13 GradualDelete option (Restore-Identity option SPSite), 529 Backup-SPSite, 528 Grant-SPObjectSecurity, 477 Restore-SPSite, 528 granular backup and restore, 526 Identity parameter, 568 recovery from unattached content IIS (Internet Information Services), 200 database, 531-532 Image Renditions Site Collection backups, 526-530 editing, 463-464 site, list, and library exports, explained, 461-462 530-531 optimizing images within Group Manager metadata role, 293 pages, 465 grouping overview, 425 crawled properties into managed properties, 408 supported file types, 462 submissions, 335 versioning, 465 groups importing application connection groups, 140 design packages, 448 creating, 229-230 managed term sets, 300-302 enabling social features for. Import-SPWeb, 531 491-492 inbound email, 334 permissions, 231-232 allowing contributions from outside Server and Storage Groups. the organization, 337 188-189 document libraries or lists, 335 term set groups, 294-295 grouping submissions, 335 incoming email settings, 66-69 include options (crawl rules), 396 Н Index component, 208, 367, 422, 365 Index Engine report, 400 hard-coded URLs, 131 information management policies, 346, hardware requirements, 7-10, 368-369 589-592 health data collection, 417 Information Rights Management health reports, 398-400

(IRM), 397

in-place records management, 352

configuring, 353-355

enabling, 353-356

Host Named Site Collections, 40-43.

#### installation. See also configuration isolating apps, 539 apps. 540 Item option custom-developed SharePoint Backup-SPFarm, 520 app, 541 Restore-SPFarm, 523 from the SharePoint Store to your organization's App Catalog, 540 J-K requesting a SharePoint app to your App Catalog, 541 KDC (Key Distribution Center), 106 with PowerShell, 542 Keep Inactive Database in Cache custom code, 199-200 setting (PowerPivot), 272 features, 562-563 Keep Inactive Database in Memory PowerPivot for SharePoint, 251-254 setting (PowerPivot), 272 preparing for, 5-7 Kerberos, 106 hardware and software Key Distribution Center (KDC), 106 requirements, 7-10 keywords, 300 identifying service accounts, 11-13 installing prerequisites, 10-11 prerequisites, 10-11, 50-51 scripting of binaries, 51-53 labeling, 589 SharePoint Foundation 2013 Server languages, associating terms to, 299 in the farm, 18 large farms, 187, 374-375 binaries, 20 larger farms, 17 running, 22-30 Launch Behavior column (Promoted running Products and, 18-19 Links Lists), 622 SharePoint Server 2013 Server in layouts. See page layouts the farm. 31 libraries binaries, 32-33 catalogue-enabled libraries, 425 running Farm Configuration document libraries, 318-319 Wizard, 37-39 advanced settings, 596-598 running Products and associating information Technologies, 31-32 management policies with, running Products Configuration, 591-592 35-36 Blocked File Types list, 599 web parts, 199-200 content types, 601-602 interactive requests, 499 creating, 594-595 internal URLs, adding, 132 general settings, 598 Internet Information Services (IIS), 200 maximum upload size IP addresses, assigning to web setting, 600 applications, 48-49 permissions and management, IRM (Information Rights 598-599 Management), 397 solution deployment, 610

user alerts, 611-612 versioning settings, 595-596 exporting, 530-531 lists, 326 Check In/Check Out, 327-328 content types, 328-330 /Pages/ library, 436 permissions, 319 security settings, 237-238 М trusted data connection libraries, 158

Library Record Declaration Settings page, 354

licenses, 546

life cycle of features, 562

Link database, 368

Link Location column (Promoted Links Lists), 621

#### links

Promoted Links, 619-622 to Microsoft Office 2013 client applications, 503-505

list forms, 608-609

#### lists

catalogue-enabled libraries, 425 content types, 605-606 creating, 602-603 exporting, 530-531 library relationships, 326-330 list forms, 608-609 mail-enabling, 335 permissions and management, 598-599 RSS list settings, 615 security settings, 237-238 site columns, 603-605 solution deployment, 610 user alerts, 611-612 viewing with RSS (Really Simple

### load balancing

reading servers for, 198-199 sandboxed solutions, 584

Syndication), 614-615

Load to Connection Ratio setting (PowerPivot), 272 Locale setting (sites), 586 location of databases, setting on SQL Server physical disk, 82-84 logs (diagnostic), 46-47, 417-419 Long Response Upper Limit setting (PowerPivot), 273

Machine Translation Service, 160-162 mail-enabling document libraries or lists, 335 Main Flow report, 400 maintaining IIS (Internet Information Services), 200 major versioning, 331

Manage Alerts permission level, 235

Manage Features option, 127

Manage Files Which Have No Checked In Version setting (document libraries), 599

Manage Lists permission level, 234 Manage Permissions permission

Manage Personal Views permission level, 236

Manage Services, 63-64

level, 235

Manage Web Site permission level, 235 Managed Megadata Navigation, 466-467

managed metadata and document management, 310

managed metadata roles, 292-293

Managed Metadata Services (MMS) configuration, 162-163, 496

administrators, 291

Content Type Syndication Hub, 280-283

Managed Metadata Service application, 284-290

Managed Naviation, 616-619

| managed paths, 128-129                                                             | metadata groups. See term sets                                                                              |
|------------------------------------------------------------------------------------|----------------------------------------------------------------------------------------------------|
| managed properties, 408                                                            | metadata navigation                                                                                         |
| managed taxonomies, 292                                                            | filtering, 344-345                                                                                          |
| managed term sets, 295, 300-302                                                    | settings, 312, 598                                                                                          |
| managed terms, creating, 296-297                                                   | Metadata Publishing setting (document libraries), 599                                                       |
| managers, adding to apps, 547                                                      | metrics                                                                                                    |
| manual submissions, 89, 360                                                        | monitoring for performance, 380                                                                             |
| mapping  AMAs (alternate access mappings), 129-133                                 | Search service, 210-211                                                                                     |
|                                                                                    | microblogging (My Sites), 495                                                                               |
| profile properties, 488-489                                                        | Microsoft Monitoring tools, 416                                                                             |
| marking content types as sealed, 304                                               | Microsoft Office 2013                                                                                       |
| Master Page Setting for Application _Layouts Pages setting (web applications), 121 | client applications                                                                                         |
|                                                                                    | creating links to, 503-505                                                                                  |
|                                                                                    | deleting links to, 505                                                                                      |
| master pages, 453-454                                                              | Microsoft SharePoint Foundation User<br>Code service, 578<br>Microsoft System Center Operation              |
| changing, 429                                                                      |                                                                                                    |
| customizing, 445-446                                                               |                                                                                                    |
| editing, 454-455                                                                   | Manager, 416                                                                                                |
| enabling application master pages<br>to use site master page, 428-429              | mid-level branding, 442<br>Minimal Download Strategy (MDS),<br>443, 467                                     |
| minimal master pages, 456                                                          |                                                                                                    |
| overview, 424                                                                      | minimal master pages, creating, 456                                                                         |
| publishing, 456-457                                                                | minor versioning, 331                                                                                       |
| uploading, 430-431                                                                 | MMS (managed metadata service)                                                                              |
| Maximum Administrative Connection<br>Pool Size setting (PowerPivot), 271           | application, 496<br>mobile access, configuring, 125-126                                                     |
| Maximum Processing History Length setting (PowerPivot), 271                        | Mobile Alert feature, 70                                                                                    |
|                                                                                    | Monitoring                                                                                                  |
| Maximum Upload Size setting,<br>122, 600                                           | apps, 547-548                                                                                               |
|                                                                                    | Central Administration, 59                                                                                  |
| Maximum User Connection Pool Size setting (PowerPivot), 270                        | crawl logs, 401-403                                                                                         |
| MaxSiteCount option                                                                | metrics, 380 sandboxed solutions, 580-583 search service application, 412-415 Mount-SPContentDatabase, 101, |
| Mount-SPContentDatabase, 642                                                       |                                                                                                    |
| New-SPContentDatabase, 101                                                         |                                                                                                    |
| MDS (Minimal Download Strategy),                                                   |                                                                                                    |
| 443, 467                                                                           | 641-643                                                                                                    |
| medium farms, 15, 186, 373-374                                                     | moving keywords into term sets, 300                                                                         |
| metadata consumption, 305                                                          | Msiexec.exe, 254 multiple send to connections, 88                                                           |
| managed metadata and document management, 310                                      |                                                                                                    |

metadata navigation settings, 312

site columns, 305-310

## multiple servers, scaling search to, 379-380 cloning existing topologies. 381-386 crawler impact rules, 389-390 creating new topologies, 387-389 farmwide search settings, 389 My Site Cleanup settings (My Sites), 499 My Site E-mail Notifications settings (My Sites), 499 My Site Host Location setting (My Sites), 498 My Sites configuration, 497-499 explained, 495 governance, 497 host, upgrading, 651 links to Microsoft Office 2013 client applications, 503-505 planning, 496 promoted sites, 501-03 provisioning, 499 Trusted Mv Site host locations. 499-501 N Name option

Mount-SPContentDatabase, 642-643

Test-SPContentDatabase, 631

#### navigation

Managed Megadata Navigation, 466-467

Managed Naviation, 616-619 metadata navigation settings, 312 navigation menus, 437-438

overview, 425

Promoted Links, 619-622

nesting Active Directory groups in SharePoint groups, 232 New Content Source link, 393 New Item dialog box, 445 NewDatabaseServer option (Restore-SPFarm), 523 newsfeed (My Sites), 495 New-SPAuthenticationProvider, 110 New-SPClaimsPrincipal, 477 New-SPContentDatabase, 100-101 New-SPSite, 222 New-SPWebApplication, 110 New-SPWebApplicationExtension, 114 No Result Queries reports, 404 Non-authoritative Sites input boxes, 406 non-interactive requests, 499 NoSiteLock option (Backup-SPSite), 528 note boards, 493-495 Number of Queries report, 404 number of site collections per content database, configuring, 80

#### Office 2013 client applications

creating links to, 503-505 deleting links to, 505

Office Web Apps farms, planning, 188
Offline Client Availability setting (document libraries), 597

Open Items permission level, 234

Open permission level, 236

Opening Documents in the Browser setting (document libraries), 596

optimizing images, 465

Order column (Promoted Links Lists), 622

outgoing email configuration, 65, 125

Overall Query Latency report, 399

Override List Behaviors permission level, 234

| P                                                           | Permissions for This Document Library setting (document libraries), 599 |
|-------------------------------------------------------------|-------------------------------------------------------------------------|
| pages                                                       | Permissions for User Profile Service<br>Application dialog box, 491-492 |
| master pages, 453-454<br>editing, 454-455                   | Person Name Actions and Presence<br>Settings (web applications), 120    |
| minimal master pages, 456 overview, 424                     | Personal Site Location settings (My Sites), 498                         |
| publishing, 456-457                                         | personalization                                                         |
| page layouts, 431                                           | site links. 502-503                                                     |
| editing, 458                                                | web parts, 560                                                          |
| limiting layouts available to users, 432                    | planning My Sites, 496                                                  |
| overview, 424                                               | server farms                                                            |
| uploading, 432                                              | large farms, 187                                                        |
| web parts, 551                                              | medium farms, 186                                                       |
| /Pages/ library, 436                                        | Office Web Apps farms, 188                                              |
| Path option                                                 | overview, 181-182                                                       |
| Backup-SPSite, 528                                          | single-server farms, 182                                                |
| features, 563                                               | three-tier small farms, 184                                             |
| Restore-SPSite, 529                                         | two-tier farms, 182                                                     |
| paths, managed, 128-129                                     | two-tier small farms, 183                                               |
| People Search Provider report, 400                          | upgrade from SharePoint                                                 |
| Percentage option                                           | Server 2010                                                             |
| Backup-SPFarm, 521                                          | cleanup, 627-628                                                        |
| Restore-SPFarm, 523                                         | documentation, 626                                                      |
| performance metrics, 210-211, 380                           | farm planning, 631-633                                                  |
| Performance Monitor tool, 416                               | pre-upgrade checks, removing,                                           |
| PerformancePoint Services                                   | 633-635                                                                 |
| configuration, 163-166 Per-location view settings (document | service application databases, 635-637                                  |
| libraries), 598                                             | service applications, 638                                               |
| permissions                                                 | software requirements, 632-633                                          |
| available permissions, 234-236                              | stakeholder                                                             |
| configuring in Record Center, 359-361                       | communication, 625<br>testing, 628-631                                  |
| group permission, 231                                       | Test-SPContentDatabase, 631                                             |
| libraries and lists, 598-599                                | web enumeration, 626-627                                                |
| list permissions, 237-238                                   | policies (information management),                                      |
| modifying, 236-237                                          | 589-592                                                                 |
| Read, 233                                                   | pools (application), 94-95                                              |
| User Profile Service permissions, 491-492                   | portal site connections, 588-589                                        |

| post-installation configuration, 39                                     | configuring, 536-537                                     |
|-------------------------------------------------------------------------|----------------------------------------------------------|
| assigning IP addresses to web applications, 48-49                       | content databases, creating, 99-101                      |
| configuring diagnostic logging,                                         | extended zones, deleting, 117                            |
| 46-47                                                                   | features, 567-568                                        |
| configuring email, 39-40 configuring Farm Administrators                | granular backup and restore, 527-531                     |
| group, 39                                                               | list/library exports, 531                                |
| configuring Usage and Health Data collection settings, 44-46            | list/library imports, 531                                |
| creating web applications to host site collections, 40-43               | PowerPivot for SharePoint installation, 254              |
| PowerPivot Configuration tool, 254                                      | server farm backup and recovery, 520-523                 |
| configuration settings, 255-262                                         | site collections, creating, 222-223                      |
| PowerPivot for SharePoint                                               | site exports, 530                                        |
| deployment, 263-267                                                     | site imports, 531                                        |
| PowerPivot for SharePoint                                               | web applications                                         |
| configuration, 254-262                                                  | creating, 110-111                                        |
| deployment, 263-267                                                     | deleting, 115                                            |
| installation, 251-254                                                   | extending, 114-115                                       |
| PowerPivot Management<br>Dashboard, 267-269                             | Preferred Search Center settings (My Sites), 497         |
| PowerPivot Settings page, 270-273                                       | Preferred Server for Timer Jobs                          |
| PowerPivot for SharePoint 2013<br>Configuration Wizard, 263             | property (content databases), 99                         |
| PowerPivot Management Dashboard, 267-269                                | preparing for installation, 5-7 hardware and software    |
| PowerPivot Unattended Data Refresh<br>Account setting (PowerPivot), 271 | requirements, 7-10 identifying service accounts, 11-13   |
| PowerPivotFarmSolution.wsp file, 251                                    | installing prerequisites, 10-11                          |
| PowerPivotFarmSolution.wsp file, 251                                    | pre-upgrade checks, removing, 633-635                    |
| PowerPivotWebApplicationSolution.wsp                                    | Privacy Settings (My Sites), 499                         |
| file, 251                                                               | private web parts, 560                                   |
| PowerShell                                                              | Process Explorer, 413                                    |
| apps                                                                    | Process Monitor, 413-414                                 |
| creating, 110-111                                                       | Process Monitor XML log file, 414                        |
| deleting, 115                                                           | Products and Technologies Preparation tool, 18-19, 31-32 |
| extending, 114-115                                                      | , ,                                                      |
| installing, 542                                                         | Products Configuration Wizard, 22-28, 35-36              |
| uninstalling, 545                                                       | profiles. See User Profile Service                       |
| upgrading within SharePoint farm. 543                                   | Promoted Links, 619-622                                  |
| commands. See<br>individual commands                                    | promoted sites, 501-503                                  |

## Records Center Management page, 357 properties profile properties, 478-482 **Records Center Web Service Submitters** page, 359 web parts, 558-559 records management, 345-346 Property filter, 411 declaring records, 349-352 provider-hosted apps, 539 information management provisioning My Sites, 499 policies, 346 PSCDiagnostics files, 198 in-place records management, PSCONFIG.exe, 181 352-356 public URLs, editing, 132 Source of Retention settings, Publish Service Application dialog box, 346-348 289-290 recovery publishing app licenses, 546 cross-site publishing, 425 granular backup and restore, 526 design, 459 recovery from unattached Managed Metadata Service applicacontent database, 531-532 tion, 288-290 Site Collection backups, master pages, 456-457 526-530 publishing infrastructure, 423-426 site, list, and library exports, 530-531 service and web application backup and restore, 524-525 0 SharePoint farm backup and recovery query health reports, 399 backup preparation, 511-512 Query Latency Trend report, 399 overview. 510-511 Ouerv Processing Component, 209. 365-368 scheduling backups, 523-524 Query Reporting Interval setting with Central Administration. 513-519 (PowerPivot), 273 Ouerv Rule Usage reports, 404 with Windows PowerShell. 520-523 Quick Response Upper Limit setting (PowerPivot), 273 from unattached content database, 531-532 quotas (sandboxed solutions), 583 Recycle Bin, 586 end user Recycle Bin, 587 R settings, 121 site collection Recycle Bin, 587-588 Rating settings (document Recycle Bin setting (web libraries), 598 applications), 121 Read permission level, 233, 499 redundancy (Search), 211-212 reading servers for load balancing, Refresh Jobs to Run in Parallel setting 198-199 (PowerPivot), 271 read-only content databases, 81-82 regional site settings, 586 Really Simple Syndication. See RSS

Record Center, configuring, 356-361

registering user-defined function

assemblies, 158-159

| Reindex Document Library setting (document libraries), 597 | S                                                           |
|------------------------------------------------------------|-------------------------------------------------------------|
| Remove Content Database property (content databases), 99   | Safe Control entries, 550 sandboxed solutions, 577-579, 610 |
| Remove-SPContentDatabase, 101                              | activating, 580                                             |
| Remove-SPWebApplication, 115                               | blocking, 584                                               |
| removing. See deleting                                     | downloading, 580                                            |
| reordering Device Channels, 452                            | functions, allowed/disallowed, 577                          |
| replying to discussion topics, 614                         | load balancing, 584                                         |
| reports, 400-404                                           | monitoring, 580-583                                         |
| Request Management Service, 190-191                        | uploading, 579                                              |
| requests, 499                                              | Sandboxed Solutions Resource Quota                          |
| requirements, hardware/software, 7-10                      | value, 581                                                  |
| resource measures, 583                                     | Save Document Library as Template                           |
| Resource Monitor, 412                                      | setting (document libraries), 598                           |
| resource throttling, 122-124                               | scaling                                                     |
| Response Threshold setting                                 | farms                                                       |
| (PowerPivot), 273  RestoreMethod option (Restore-          | Request Management Service,<br>190-191                      |
| SPFarm), 522<br>restores                                   | Server and Storage Groups,<br>188-189                       |
| service application databases,                             | overview, 179-180                                           |
| 635-636                                                    | planning                                                    |
| site collections, 530                                      | large farms, 187                                            |
| Restore-SPFarm, 522-523                                    | medium farms, 186                                           |
| Restore-SPSite, 528                                        | Office Web Apps farms, 188                                  |
| RestoreThreads option<br>(Restore-SPFarm), 523             | overview, 181-182                                           |
| Restrict Delete, 327                                       | single-server farms, 182                                    |
| restricting. See limiting                                  | three-tier small farms, 184                                 |
| result sources (Search), 409-411                           | two-tier farms, 182                                         |
| retention, 278-279, 348                                    | two-tier small farms, 183                                   |
| retracting full-trust solutions, 573-575                   | Search service, 208                                         |
| RSS (Really Simple Syndication)                            | analytics processing component, 209                         |
| RSS list settings, 615<br>viewing lists with, 614-615      | content processing component, 209                           |
| web application settings, 120                              | crawl component, 209                                        |
| rules (content organizer), 340                             | guidelines, 210                                             |
| rules (content organizer), 340                             | index component, 208                                        |
|                                                            | to multiple servers, 379-386                                |
|                                                            | performance metrics, 210-211                                |
|                                                            |                                                             |

| redundancy and availability,                         | crawl rules, 394-396                      |
|------------------------------------------------------|-------------------------------------------|
| 211-212                                              | creating, 375-377                         |
| search administration component, 380-381             | databases, 368                            |
| web applications                                     | diagnostic logging, 417-418               |
|                                                      | health reports, 398-399                   |
| adding web servers to farm,<br>192-198               | managing, 391-393                         |
| installing web parts and custom                      | monitoring crawl logs, 401-403            |
| code, 199-200                                        | removing search results, 397-398          |
| maintaining IIS (Internet Information Services), 200 | result sources, configuring, 409-411      |
| overview, 191-192                                    | scaling, 208                              |
| reading servers for load balancing, 198-199          | analytics processing component, 209       |
| scheduling SharePoint backups, 523-524               | content processing component, 209         |
| scripting installations of binaries, 51-53           | crawl component, 209                      |
| Search Administration, 209, 368,                     | guidelines, 210                           |
| 377-379                                              | index component, 208                      |
| Search Application Topology page, 382                | performance metrics, 210-211              |
| search component status, 420-422                     | query processing                          |
| search components, 366                               | component, 209                            |
| Analytics Processing component, 367                  | redundancy and availability,<br>211-212   |
| Content Processing component, 367                    | search administration component, 209      |
| Crawl component, 366                                 | scaling to multiple servers,              |
| diagnostic logs, 419                                 | 379-380                                   |
| Index component, 367                                 | cloning existing topology,<br>381-386     |
| Query Processing component, 368                      | creating new topology, 387-389            |
| scaling, 380-381                                     | farmwide search settings, 389             |
| Search Administration<br>Component, 368              | managing crawler impact rules,<br>389-390 |
| search databases, 368                                | search component status, 420-422          |
| search diagnostics, 412-415                          | search diagnostics and monitoring,        |
| Search Host Controller service, 366                  | 412-415                                   |
| search relevance settings, 404-406                   | search relevance settings, 404-406        |
| search results, removing, 397-398                    | Search Schema, 407-409                    |
| Search schema, 407-409                               | server name mapping, 406-407              |
| Search Services, 13, 365, 537                        | SharePoint Health Analyzer                |
| analyzing usage reports, 403-404                     | alerts, 419                               |
| Cloud App Model, 537                                 | usage and health data collection, 417     |
| configuration, 166-169                               |                                           |

content sources, 393-394

| Search setting (document libraries), 597                    | Server Search                                           |
|-------------------------------------------------------------|---------------------------------------------------------|
| <i>''</i>                                                   | hardware requirements, 369                              |
| search topologies, 371 large search farms, 374-375          | software limits, 369-371                                |
| medium search farms, 373-374                                | ServerInstance option (Test-<br>SPContentDatabase), 631 |
| small search farms, 372                                     | servers. See also farms                                 |
| Secure Socket Layer (SSL), 105                              | application servers, 181                                |
| Secure Store Services                                       | database servers, 181                                   |
| applications, 245                                           | failover database servers, 109                          |
| configuration, 169-171                                      | name mapping, 406-407                                   |
| security                                                    | scaling search to multiple servers,                     |
| Central Administration, 59                                  | 379-380                                                 |
| site collections, 227-228                                   | cloning existing topologies,                            |
| administrators, 228-229                                     | 381-386                                                 |
| groups, 229-232                                             | crawler impact rules, 389-390                           |
| libraries, 237-238                                          | creating new topologies, 387-389                        |
| lists, 237-238                                              | farmwide search settings, 389                           |
| permissions, 233-237                                        | SSAS servers, associating,                              |
| users, 236-237                                              | 248-250                                                 |
| Security Assertion Markup Language                          | System Settings, 62-64                                  |
| (SAML), 103                                                 | web servers                                             |
| Self-Service Site Collection Management dialog box, 215-216 | adding to farms, 192-98                                 |
| self-service site creation (SSSC),                          | installing web parts and custom                         |
| 226-227                                                     | code, 199-200                                           |
| Send to Connections, 87-89                                  | maintaining IIS (Internet Information Services), 200    |
| Send To Destination link, 342-343                           | reading for load balancing,                             |
| Send To function                                            | 198-199                                                 |
| content organizer, 340                                      | role of, 181                                            |
| creating destination link, 342-343                          | service accounts, identifying, 11-13                    |
| farm configuration, 358                                     | service application databases, 635-637                  |
| Send User Name and Password setting (web applications), 121 | Service Application pool accounts, 13                   |
| Server and Storage Groups, 188-189                          | service applications, 202, 638                          |
| server farm account/database access                         | Access Services, 142-144                                |
| account, 12                                                 | Access Services 2010, 146-148                           |
| server farm backup and recovery                             | administrators, managing, 141                           |
| backup preparation, 511-512                                 | App Management Service,<br>144-146, 638                 |
| with Central Administration,                                | application connection groups, 140                      |
| 513-519                                                     | architecture, 136-139                                   |
| overview, 510-511                                           | BCS (Business Connectivity                              |
| with Windows PowerShell, 520-523                            | Services) 149-151                                       |

| Cloud App Model, 534                                           | SharePoint Designer 2013, 432                                  |
|----------------------------------------------------------------|----------------------------------------------------------------|
| deleting, 141                                                  | governance, 126-127                                            |
| Excel. See Excel Services                                      | limiting access to                                             |
| Machine Translation Service,                                   | for web applications, 433                                      |
| 160-162                                                        | within site collections, 434-435                               |
| Managed Metadata Services. See                                 | overview, 424                                                  |
| Managed Metadata Services                                      | settings, 592-594                                              |
| PerformancePoint Services,<br>163-166                          | SharePoint Foundation 2013 Server installation, 18-21          |
| relationship with system services,<br>202                      | binaries, 18                                                   |
| Search, See Search Services                                    | running Farm Configuration, 28-30                              |
| Secure Store Services, 169-171                                 | running Products and Technologies<br>Preparation Tool, 18-19   |
| State Services, 171-172                                        | running Products Configuration                                 |
| User Profile. See User Profile Service                         | Wizard, 22-28                                                  |
| Visio Graphics Services, 172-174                               | SharePoint Health Analyzer alerts, 419                         |
| Word Automation Service, 175-176                               | SharePoint Online, branding, 443                               |
| Work Management Service, 177                                   | SharePoint Products Configuration                              |
| service instances. 136                                         | Wizard, 181                                                    |
| service machine instances, 136                                 | SharePoint Search Provider report, 400                         |
| Service Principal Names (SPNs), 106                            | SharePoint Server 2010, upgrading to<br>SharePoint Server 2013 |
| services. See also service applications                        | database attach upgrades, 639                                  |
| backup and restore, 524-525                                    | customizations, 640                                            |
| farm service applications, 245                                 | performing, 640-644                                            |
| Request Management Service,                                    | web application creation, 639                                  |
| 190-191                                                        | My Sites host upgrades, 651                                    |
| secure store service                                           | overview, 623-624                                              |
| applications, 245                                              | preparation                                                    |
| SMS (Text Message) service, 126<br>SSAS (SQL Server Analysis   | cleanup, 627-628                                               |
| Services), 245                                                 | documentation, 626                                             |
| system services, 201                                           | farm planning, 631-633                                         |
| relationship with service                                      | pre-upgrade, 633-635                                           |
| applications, 202                                              | service applications, 635-638                                  |
| table of, 203-207                                              | software requirements, 632-633                                 |
| Services on Server page, 203-207                               | stakeholder                                                    |
| Set Your Calendar setting (sites), 586                         | communication, 625                                             |
| Set-SPContentDatabase, 101                                     | Test-SPContentDatabase                                         |
|                                                                |                                                                |
| Set-SPServiceApplicationSecurity, 477 SharePoint 2013 Products | command, 629-631<br>testing, 628-629                           |

SharePoint configuration database, 31

site and site collection upgrades. site collections 644-650 activating, 324 testing, 628-629 administrators, 228-229 SharePoint Server 2013 assigning to content granular backup and restore, 526 databases, 221 recovery from unattached backing up, 526-529 content database, 531-532 creating, 222-227 Site Collection backups, editing Image Renditions for, 463 526-530 enabling, 321-322 site, list, and library exports, features, 565-567 530-531 Host Named Site Collections, installing in the farm, 31 222-223 binaries, 32-33 limiting SharePoint Designer 2013 running Farm Configuration access in, 434-435 Wizard, 37-39 limits and boundaries, 219-221 running Products and Recycle Bin, 587-588 Technologies Preparation tool, 31-32 restoring running Products Configuration site, list, and library exports, Wizard, 35-36 530-531 server farm backup and recovery with Windows PowerShell, 530 security, 227-228 backup preparation, 511-512 overview. 510-511 administrators, 228-229 scheduling backups, 523-524 groups, 229-232 with Central Administration. libraries, 237-238 513-519 lists, 237-238 with Windows PowerShell. permissions, 233-237 520-523 users, 236-237 service and web application backup SharePoint Designer settings. and restore, 524-525 593-594 SharePoint Store, 537 upgrading, 644-650 SharePoint-hosted apps, 539 site collection-scoped features, 565 ShowRowCounts option (Testsite columns SPContentDatabase), 631 creating, 307-310, 603-605 ShowTree option (Backup-SPFarm), 520 Site Columns gallery, 305-307 Sign-In Page URL, 106 Site Columns gallery, 305-307 Simple Mail Transport Protocol. See SMTP site groups single-server farms, 14, 182 creating, 229-230 Site Assets Library setting (document permissions, 231-232 libraries), 597 Site Naming Format settings (My site branding, 442 Sites), 498 Site Settings menu, 228 site subscriptions, 87

| site use confirmation and deletion,         | size of content databases, 96                              |
|---------------------------------------------|------------------------------------------------------------|
| 216-218                                     | SkyDrive Pro, 319                                          |
| sites                                       | small search farms, 372                                    |
| creation modes, 213                         | SMS (email and text messages), config-                     |
| choosing, 214                               | uring, 64, 126                                             |
| self-service site creation,<br>215-216      | incoming email settings, 66-69                             |
| 210 210                                     | mobile accounts, 70-72                                     |
| site use confirmation and deletion, 216-218 | outgoing email settings, 65                                |
| discussion boards, 612-614                  | SMTP (Simple Mail Transport Protocol), 39-40               |
| document libraries. See document            | social architecture, 469-470                               |
| libraries                                   | social experience. See My Sites; User                      |
| exporting, 530-531                          | Profile Services                                           |
| features, activating/<br>deactivating, 566  | social tags, 493-495                                       |
| lists. See lists                            | software limits (Server Search),                           |
|                                             | 369-371                                                    |
| My Sites configuration, 497-499             | software requirements, 7-10                                |
| explained, 495                              | solutions. See full-trust solutions; sandboxed solutions   |
| governance, 497                             | Sort Order setting (sites), 586                            |
| planning, 496                               | Source of Retention settings, 346-348                      |
| promoted sites, 501-503                     | Spbrtoc.xml, 516                                           |
| provisioning, 499                           | SPNs (Service Principal Names), 106                        |
| Trusted My Site host locations,             | spPowerPivot.msi file, 251                                 |
| 499-501                                     | spPowerPoint.msi file, 252-253                             |
| navigation. See naviation                   | SQL Server Analysis Services. See SSAS                     |
| RSS (Really Simple Syndication), 614-615    | (SQL Server Analysis Services)                             |
| settings, 585                               | SQL Server physical disk, setting database location, 82-84 |
| information management                      | SQL Server Reporting Services, 417                         |
| policies, 589-592                           | SSAS (SQL Server Analysis Services)                        |
| portal site connections,<br>588-589         | BI (business intelligence), 245                            |
| Recycle Bin, 586-588                        | servers, associating to SharePoint farm, 248-250           |
| regional settings, 586                      | SSL (Secure Socket Layer), 105                             |
| SharePoint Designer settings, 592-594       | SSSC (self-service site creation),<br>215-216, 226-227     |
| site columns, 305-310                       | Stage Properties dialog box, 590-591                       |
| solution deployment, 610                    | stakeholders, communicating to, 625                        |
| upgrading, 644-650                          | State Service, 638, 171-172                                |
| user alerts, 611-612                        | status of content databases,                               |
| users, 236-237                              | configuring, 81                                            |
| site-scoped features, 561                   | structured retention, 278                                  |

| Stsadm.exe, 278                                    | managed term sets, 295                              |
|----------------------------------------------------|-----------------------------------------------------|
| Subscription Settings Service                      | moving keywords into, 300                           |
| Cloud App Model, 535                               | term set groups, 294-295                            |
| configuration, 536-537                             | Term Store Administrator metadata                   |
| synchronizing profiles, 483                        | role, 293                                           |
| Active Directory Direct Import, 484                | Term Store Management Tool, 294                     |
| configuring synchronization settings, 489-490      | term stores. See Managed Metadata<br>Services       |
| creating synchronization                           | terms                                               |
| connections, 484-486                               | arranging into hierarchy, 297-298                   |
| deleting synchronization connections, 487-488      | associating to multiple languages, 299              |
| editing synchronization connections,               | custom properties, 299                              |
| 486-487                                            | keywords, 300                                       |
| mapping profile properties, 488-489                | managed terms, 296-297                              |
| system services, 201                               | term synonyms, 298                                  |
| relationship with service                          | testing                                             |
| applications, 202                                  | backup and restores, 520                            |
| table of, 203-207                                  | upgrades, 628-629                                   |
| System Settings (Central<br>Administration), 62-75 | Test-SPContentDatabase, 101, 629-631, 640-642       |
| email and text messages, 64-72                     | text messages                                       |
| Farm Management, 76-77                             | SMS (email and text messages), configuring, 64, 126 |
| servers, 62-64                                     | incoming email settings, 66-69                      |
| timer jobs, 72-76                                  | mobile accounts, 70-72                              |
|                                                    | outgoing email settings, 65                         |
| Т                                                  | System Settings (Central Administration), 64, 126   |
| tags (social), 493-495                             | configuring mobile accounts, 70-72                  |
| TAML (Security Assertion Markup<br>Language), 103  | incoming email settings, 66-69                      |
| target application IDs, configuring,               | outgoing email settings, 65                         |
| 169-171                                            | themes, 446                                         |
| Task Manager, 412                                  | three-tier small farms, 15, 184                     |
| templates                                          | Time Format setting (sites), 586                    |
| display templates, 457                             | Time Zone setting (sites), 586                      |
| Document Center, 337                               | timer jobs, 72-76                                   |
| term sets arranging into hierarchy, 297-298        | Title column (Promoted Links Lists), 621            |
| definition of, 292                                 | Top of Health Reports page, 399                     |
| importing, 300-302                                 | Top Queries reports, 404                            |

| topologies                                                                                  | from SharePoint Server 2010                                  |
|---------------------------------------------------------------------------------------------|--------------------------------------------------------------|
| cloning, 381-386                                                                            | database attach upgrades,                                    |
| creating new, 387-389                                                                       | 639-644                                                      |
| of service applications, 136-139                                                            | My Sites host upgrades, 651                                  |
| Trivial Response Upper Limit setting                                                        | overview, 623-624                                            |
| (PowerPivot), 273                                                                           | preparation, 625-637                                         |
| trusted content locations, 166                                                              | site and site collection                                     |
| trusted data connection libraries, 158                                                      | upgrades, 644-650                                            |
| trusted data providers, 157-158                                                             | testing, 628-629                                             |
| trusted data source locations, 165-166                                                      | uploading                                                    |
| trusted file locations, 154-157                                                             | design files, 452-453                                        |
| Trusted Identity Providers, 106                                                             | master pages, 430-431                                        |
| Trusted My Site host locations, 499-501                                                     | maximum upload size setting, 600                             |
| two-server farms, 14                                                                        | page layouts, 432                                            |
| two-tier small farms, 182                                                                   | sandboxed solutions, 579                                     |
| Type the Description column (Promoted                                                       | URL view, 402                                                |
| Links Lists), 621-622                                                                       | URLs (Uniform Resource Locators), 106, 131-132               |
| U                                                                                           | Usage and Health Data collection settings, 44-46             |
| UCE (Unsolicited Commercial Email), 65                                                      | Usage Cookie setting (web applications), 122                 |
| unattached content databases,                                                               | Usage Data Collection settings                               |
| recovering from, 531-532                                                                    | (PowerPivot for SharePoint), 273                             |
| Uniform Resource Locators. See URLs                                                         | Usage Data History setting (PowerPivot), 273                 |
| uninstalling                                                                                | ,,,                                                          |
| apps, 544-545                                                                               | usage reports, 403-404                                       |
| features, 567-568                                                                           | use cases, 366                                               |
| Unsolicited Commerical Email (UCE), 65                                                      | Use Client Integration Features permission level, 236        |
| unstructured retention, 278-279                                                             | Use Remote Interfaces permission                             |
| Update Personal Web Parts permission                                                        | level, 235                                                   |
| level, 236 Update Secure Store Service Master Key page (PowerPivot Configuration tool), 261 | Use Secure Socket Layer (SSL) option (web applications), 105 |
|                                                                                             | Use Self-Service Site Creation permission level, 235         |
| Upgrade and Migration (Central                                                              | user alerts, 611-612                                         |
| Administration), 59                                                                         | User Profile Service, 470                                    |
| upgrading                                                                                   | configuration, 174                                           |
| apps, 543                                                                                   | creation and maintenance tasks,                              |
| full-trust solutions, 576-577                                                               | 471-476                                                      |
|                                                                                             | permissions, 491-492                                         |
|                                                                                             | profile property administration,                             |

| profile synchronization, 483                   | viewing                                           |
|------------------------------------------------|---------------------------------------------------|
| Active Directory Direct                        | app details in site, 548                          |
| Import, 484                                    | app errors, 548                                   |
| profile properties, 488-489                    | app usage, 548                                    |
| synchronization connections,<br>484-490        | diagnostic logs, 418                              |
| service administration, 477                    | permissions                                       |
| social features, 490-491                       | group permissions, 231                            |
| social tags and notes, 493-495                 | list permissions, 238                             |
| user-defined function assemblies,              | views (crawl logs), 401-402                       |
| registering, 158-159                           | Visio Graphics Services, 172-174                  |
| users                                          |                                                   |
| adding to sites, 236                           | W-X-Y-Z                                           |
| enabling social features for,                  | W-X-1-Z                                           |
| 491-492                                        | wwp.exe, 94                                       |
| permissions, 236-237                           | WarningSiteCount option                           |
| profiles. See User Profile Service             | Mount-SPContentDatabase, 463                      |
| UseSqlSnapshot option (Backup-<br>SPSite), 528 | New-SPContentDatabase, 101                        |
| S. S.13), S_S                                  | web applications                                  |
| V                                              | AMAs (alternate access mappings), 129-133         |
| •                                              | application pools, 94-95                          |
| Validation settings (document                  | architecture, 92-93                               |
| libraries), 598                                | assigning IP addresses to, 48-49                  |
| Verbose option                                 | backup and restore, 524-525                       |
| Backup-SPFarm, 521                             | Central Administration, 60                        |
| Restore-SPFarm, 523                            | configuration, 117-118                            |
| version pruning, 332                           | general settings, 119-122                         |
| versioning                                     | Manage Features option, 127                       |
| content approval, 331                          | managed paths, 128-129                            |
| document library settings, 595-596             | mobile access, 125-126                            |
| Draft Item Security, 332                       | outgoing email, 125                               |
| enabling, 330                                  | resource throttling, 122-124                      |
| Image Renditions, 465                          | SharePoint Designer gover-                        |
| major versioning, 331                          | nance, 126-127                                    |
| minor versioning, 331                          | workflow settings, 124-125                        |
| View Application Pages permission level, 234   | creating, 40-43, 101-111                          |
| View Items permission level, 234               | deleting, 115                                     |
| View Pages permission level, 235               | extended zones, deleting, 116-117                 |
| View Versions permission level, 234            | extending, 111-115                                |
| View Web Analytics Data permission             | limiting SharePoint Designer 2013 access for, 433 |
| level, 235                                     | 400000 101, 100                                   |

| managing, 93                                                 | Web Parts Page Maintenance, 556                             |
|--------------------------------------------------------------|-------------------------------------------------------------|
| overview, 91-92                                              | web servers                                                 |
| scaling                                                      | adding to farms, 192-198                                    |
| adding web servers to farm, 192-198                          | reading for load balancing, 198-199 role of, 181            |
| installing web parts and custom code, 199-200                | WebApplication option                                       |
| maintaining IIS (Internet Information Services), 200         | Mount-SPContentDatabase, 643 Test-SPContentDatabase, 631    |
| overview, 191-192                                            | Welcome page (Design Manager), 448                          |
| reading servers for load balancing, 198-199                  | WFE (web front end), 535 WhatIf option                      |
| veb application-scoped features,<br>564-565                  | Backup-SPFarm, 521 Backup-SPSite, 528                       |
| veb content management, 423                                  | Mount-SPContentDatabase, 643                                |
| Composed Looks, 435-436                                      | Restore-SPFarm, 523                                         |
| master pages, 428-431                                        | Restore-SPSite, 529                                         |
| navigation menus, adding items to, 437-438                   | WIF (Windows Identity Framework), 103                       |
| page layouts, 431-432                                        | Windows Azure-hosted apps, 539                              |
| /Pages/ library, 436                                         | Windows Identity Framework (WIF), 103                       |
| publishing infrastructure, 423-426                           | Windows Integrated Authentication, 105                      |
| SharePoint Designer 2013, limiting access to, 432-435        | Windows Management Instrumentation (WMI), 415               |
| veb enumeration, 626-627                                     | Windows PowerShell. See PowerShell                          |
| veb front end (WFE), 535                                     | Windows Server 2012, accessing, 57                          |
| Veb Page Security Validation setting (web applications), 120 | wizards                                                     |
| veb part pages, 552-554                                      | Farm Configuration Wizard, 28-30, 37-39                     |
| veb part zones, 553<br>veb parts, 533, 548                   | PowerPivot for SharePoint 2013<br>Configuration Wizard, 263 |
| adding, 551-554                                              | Products Configuration Wizard,                              |
| architecture, 549-551                                        | 22-28, 35-36, 181, 192-196                                  |
| closing, 555-556                                             | WMI (Windows Management Instrumentation), 415               |
| connecting, 557                                              | Word Automation Service, 175-176                            |
| connections, 556-558                                         | Work Management Service, 177                                |
| deleting, 555                                                | worker processes, 94                                        |
| installation, 199-200                                        | workflow settings, 124-125                                  |
| pages, 551                                                   | WPCATALOG, 549                                              |
| personalizing, 560                                           |                                                             |
| private web parts, 560                                       | zones, 107                                                  |
| properties, 558-559                                          |                                                             |
|                                                              |                                                             |